# SISTEM MONITORING KOMPUTER

#### *LAPORAN TUGAS AKHIR*

Diajukan sebagai Salah Satu Syarat untuk Memperoleh Gelar Sarjana pada Jurusan Teknik Informatika

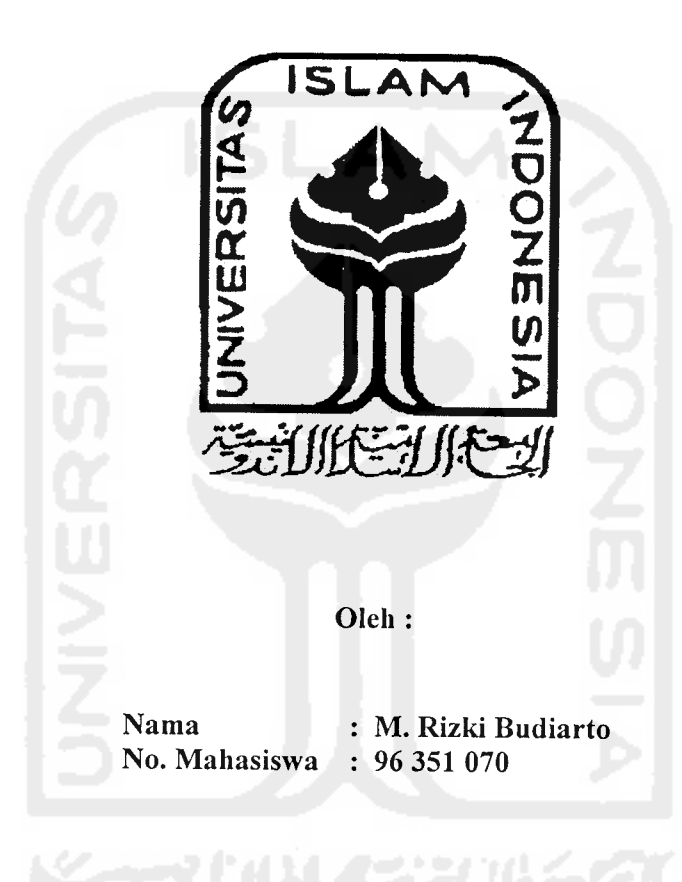

JURUSAN TEKNIK INFORMATIKA FAKULTAS TEKNOLOGI INDUSTRI UNIVERSITAS ISLAM INDONESIA JOGJAKARTA  $\ddot{\phantom{a}}$ 2007

### LEMBAR PENGESAHAN PEMBIMBING

# *SISTEM MONITORING KOMPUTER*

### *TUGAS AKHIR*

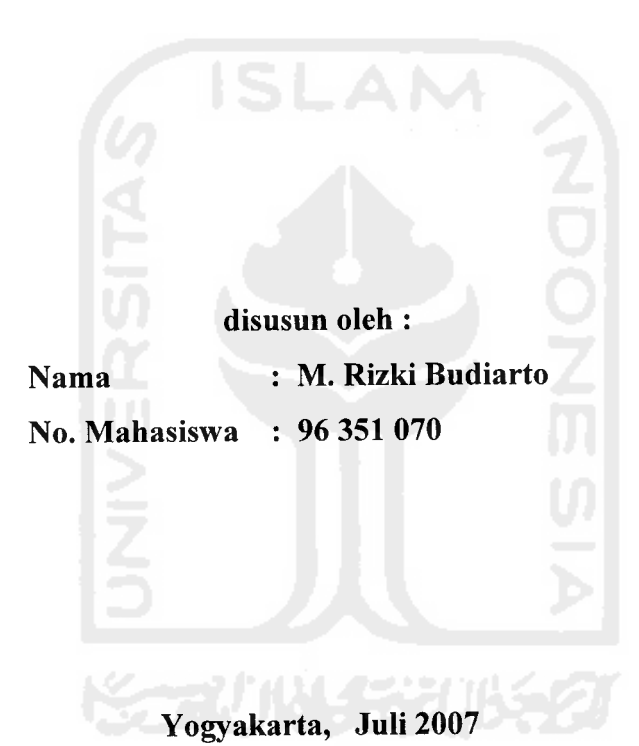

*Pembimbing,*

*Yudi Prayudi, S.Si, M.Kom*

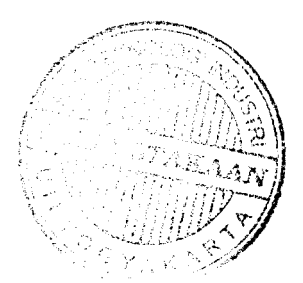

### LEMBAR PENGESAHAN PENGUJI

# *SISTEM MONITORING KOMPUTER*

Tugas Akhir

Disusun oleh :

Nama : M. Rizki Budiarto<br>No. Mahasiswa : 96 351 070 No. Mahasiswa

Telah Dipertahankan di Depan Sidang Penguji Sebagai Salah Satu Syarat Untuk Memperoleh Gelar Sarjana Jurusan Teknik Informatika Fakultas Teknologi Industri Universitas Islam Indonesia

Yogyakarta, Juli 2007

Tim penguji:

Yudi Prayudi, S.Si, M.Kom Ketua

Sri Kusumadewi, S.Si. M.Si

Anggota I

Hendrik, ST

Anggota II

Mengetahui, Ketua Jurusan Teknik Informatika Fakultas Teknologi Industri **industriversitas Islam Indonesia** rayudi, S.Si, M.Kom

### **(FE<RS<EM(BJW{AN**

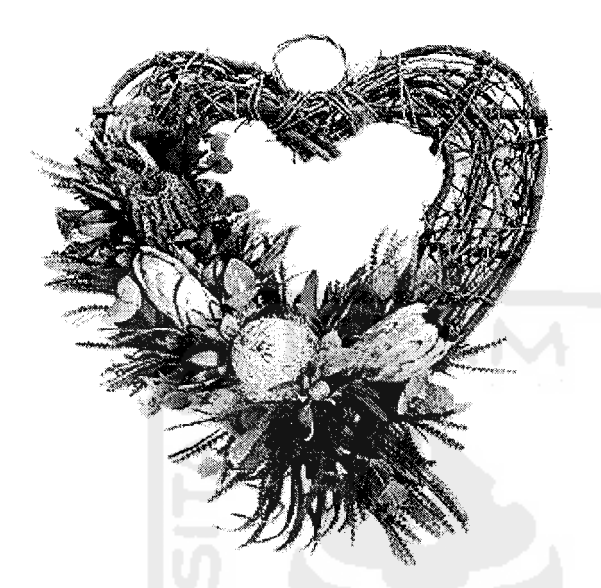

**%upersem6ahf{an Thigasflkfiir Ini Vntuf^ JAffad SCWCTatas segaCa timpahan ^afimat, hidayah, reze^i, kgsethmatan serta derajat yang tinggi ^epada kgtuarga ku.**

**jAyahanda dan iSundayang tercinta yang tetah mem6erif{an semuanya, cinta, ^asifi sayang, do'a, nasehat dan peCajaran yang ta^terniCai harganya.**

**Istridan anafifyiyang tercinta yang memberikan doa dan du^ungannya yang luar biasa**

 $K$ akak dan adikku **yang tetah memBeri^an do 'a dan dufiunganya**

 $\overline{\mathsf{V}}$ 

# Thank's To

**JZttafi SWT, ({arena dengan <Ridho, taufikjdan hidayah-CKya tah**  $Tugas Akhirku$  dapat terselesaikan **"JLChamduCiCfdfi JazzafifiumuCthCufifioiron"**

#### **Teman-teman**

**<Badan Sistem InformasiH (<BSI)**

**<Drs.<DekarVrumsah S.si. 9d.com, Trisna Samudra S-SiCM.%pm, SoCikJiinS.SiCM.%pm, (prayitna %uswidianta. ST, <Poniman. Jimd, jiriefSusanto, jl<3 %uncoro, S.Si, JLndi (purwanto.SX <RuCCy, Setia WiBowo.S.Si, Teguh Susanto. ST, CM. tfariSuharto, ST, (Bu 'Emmy, (Ervin TuCianita, ST, 'Fitria (Prihatini ST Wisnu KjirniawanS% CM. "Kamka ST.**

**Serta teman - temanyang tidaf^dapat saya se6ut£an satu persatu pada haCaman ini Terima ^asih atas du^ungan dan 6atuan daCam mengerja^an Tugas a^hirini**

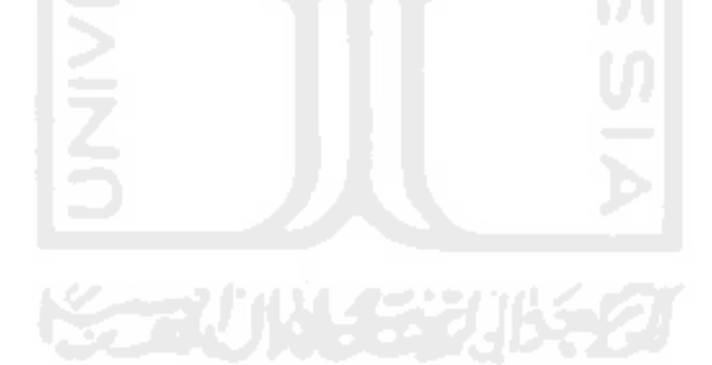

### **MOTTO**

**"MCah ci^an meninggi^an orang-orang Beriman diantaramu dan orang orang yang diBeri ifmu pengetaftuan BeBerapa derajat. (DanJAttafi Mafia MengetaBui apayang ^amu ^erja^an"** (QS. Al Mujadhilah : 11)

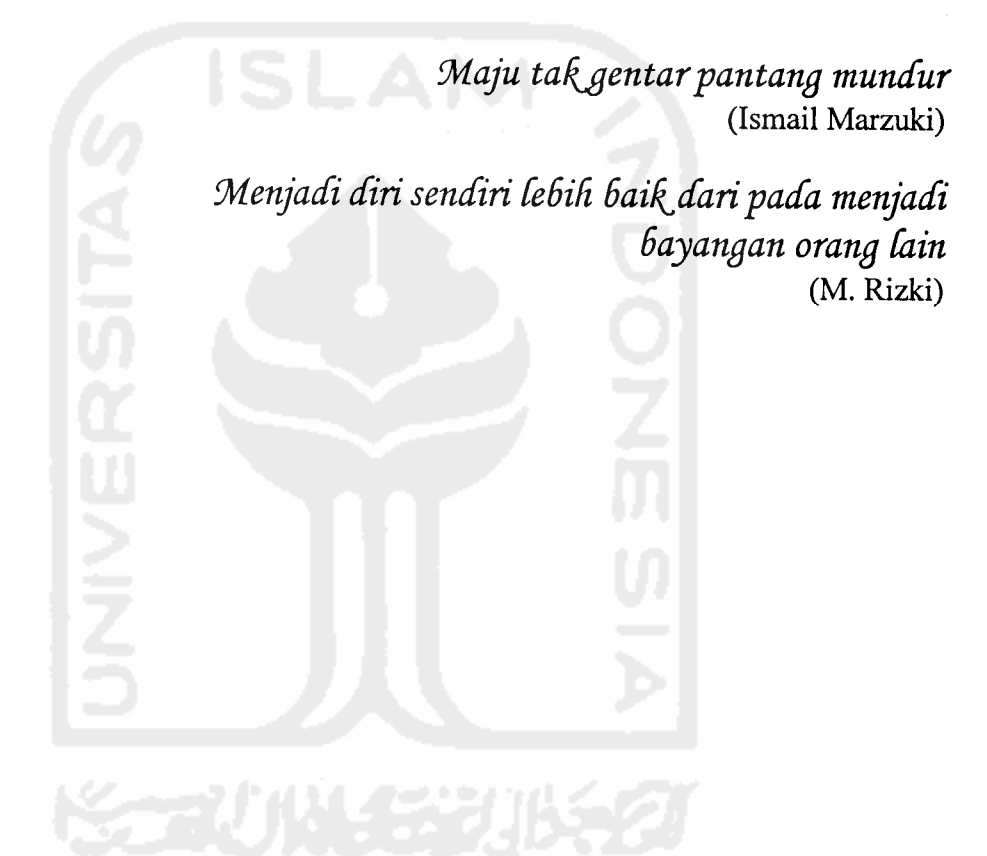

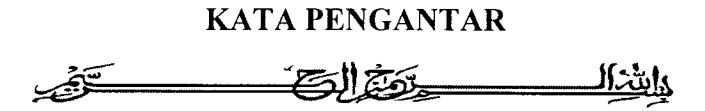

#### *Assalaamu'alaikum Wr. Wb.*

Puji dan syukur penulis panjatkan kehadirat allah SWT, yang telah memberikan rahmat dan hidayah-Nya kepada penulis hingga dapat menyelesaikan tugas akhir yang berjudul *"SISTEM MONITORING KOMPUTER"* ini dengan baik tanpa ada halangan yang berarti.

Sholawat serta salam semoga senantiasa tercurah atas Nabi Besar Muhammad SAW, para kerabat, sahabat serta para pengikutnya hingga akhir jaman, Amien.

Dalam pembuatan laporan ini penulis mengucapkan banyak terima kasih kepada:

- 1. Bapak Prof Dr. H. Edy Suandy Hamid, selaku Rektor Universitas Islam Indonesia.
- 2. Bapak Fathul Wahid, ST. MSc, selaku Dekan Fakultas Teknologi Industri Universitas Islam Indonesia.
- 3. Bapak Yudi Prayudi, S.Si, M.Kom selaku Ketua Jurusan Teknik Informatika serta Pembimbing Tugas Akhir yang telah meluangkan waktu untuk memberikan bimbingan, petunjuk dan pengarahan selama ini.
- 4. Segenap Staf Pengajar Jurusan Teknik Informatika Fakultas Teknologi Industri Universitas Islam Indonesia yang telah banyak memberikan ilmu pengetahuan dan mendidik penyusun selama menjalani pendidikan sehingga dapat menyelesaikan kuliah dengan baik.
- 5. Segenap Karyawan dan Karyawati Perpustakaan Fakultas Teknologi Industri Universitas Islam Indonesia yang telah banyak membantu penulis dalam menyelesaikan tugas akhir ini.
- 6. Teman-teman yang ada pada halaman terima kasih

Penulis merasa Laporan ini masih banyak kekurangan dan kekeliruanya, oleh karena itu penulis mengharapkan kritik dan saran dari para pembaca.

Akhir kata semoga laporan ini menjadi sumbangan yang bemanfaat bagi Fakultas Teknologi Industri Universitas Islam Indonesia.

*Wassalaamu'alaikum Wr. Wb.*

Jogjakarta, 25 Juni 2007

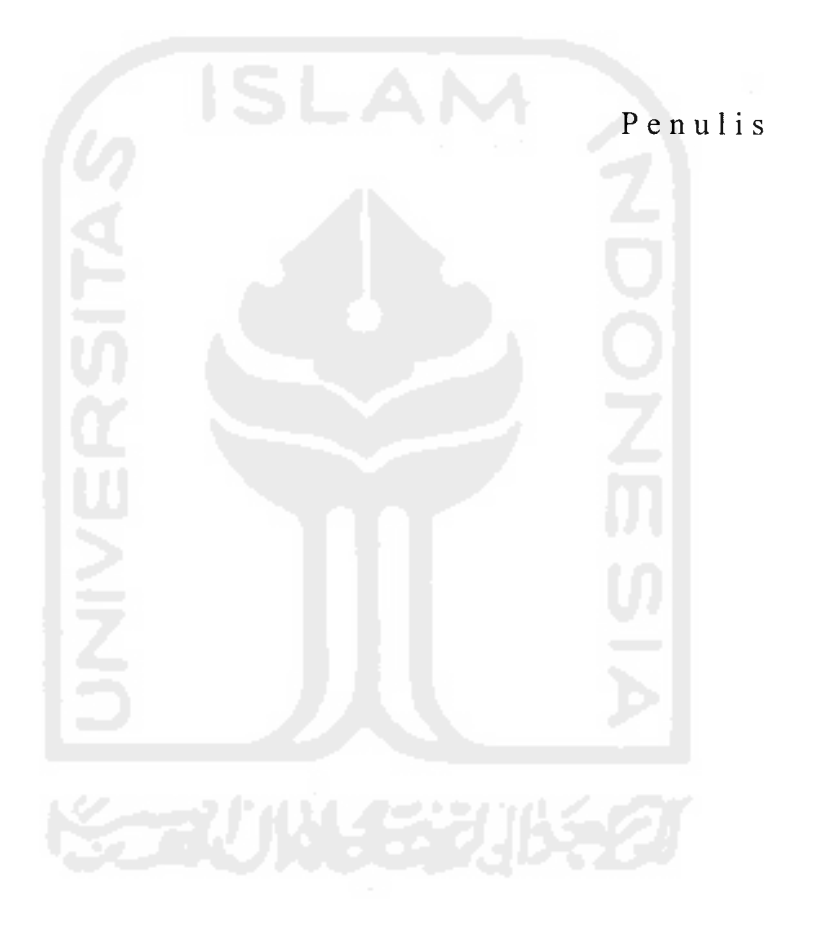

#### *ABSTRAKSI*

Seiring dengan cepatnya perkembangan hardware komputer, perkembangan **device portable** pun tak kalah cepat, hari demi hari bermunculan **device-device** dengan teknolgi yang canggih seperti Komputer PC, LAPTOP dan perangkat tambahan yang digunakan sehari hari di kantor.

Untuk mengimbangi perkembangan tersebut maka dibuatlah aplikasi ini dengan tujuan untuk memberikan fasilitas bagi administrator IT support yang didukung tekonolgi web untuk dapat diakses mereka dari mana saja.

Pada aplikasi **web** ini implementasi perangkat lunak yang digunakan adalah *Macromedia Dreamweaver* untuk mendesain halaman web, PHP sebagai **script** untuk membuat aplikasi yang berhubungan dengan proses antara **user** dengan sistem.

Dengan aplikasi ini, dapat menghemat banyak waktu untuk mengakses komputer sever untuk mencari data komputer yang dicari karena hanya dengan satu kali login maka data komputer yang terdapat server akan ditampilkan pada satu aplikasi ini.

Didesain dengan menggunakan PHP yang sangat terkenal dan **up to date** dan mempunyai kecepatan yang tinggi maka aplikasi ini dapat diandalkan untuk pengaksesan server melalui komputer atau device lain yang terhubung jaringan..

*Kata Kunci:* **monitoring,** jaringan, admin.

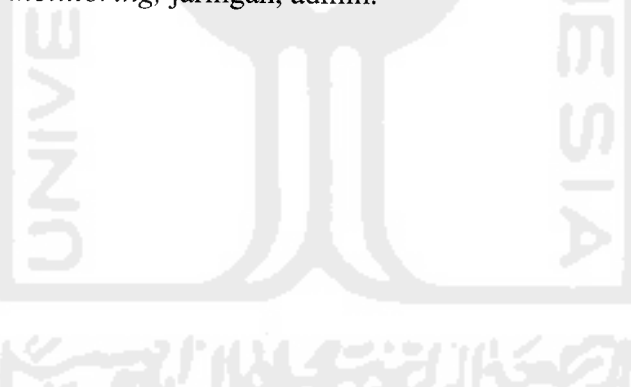

### DAFTAR GAMBAR

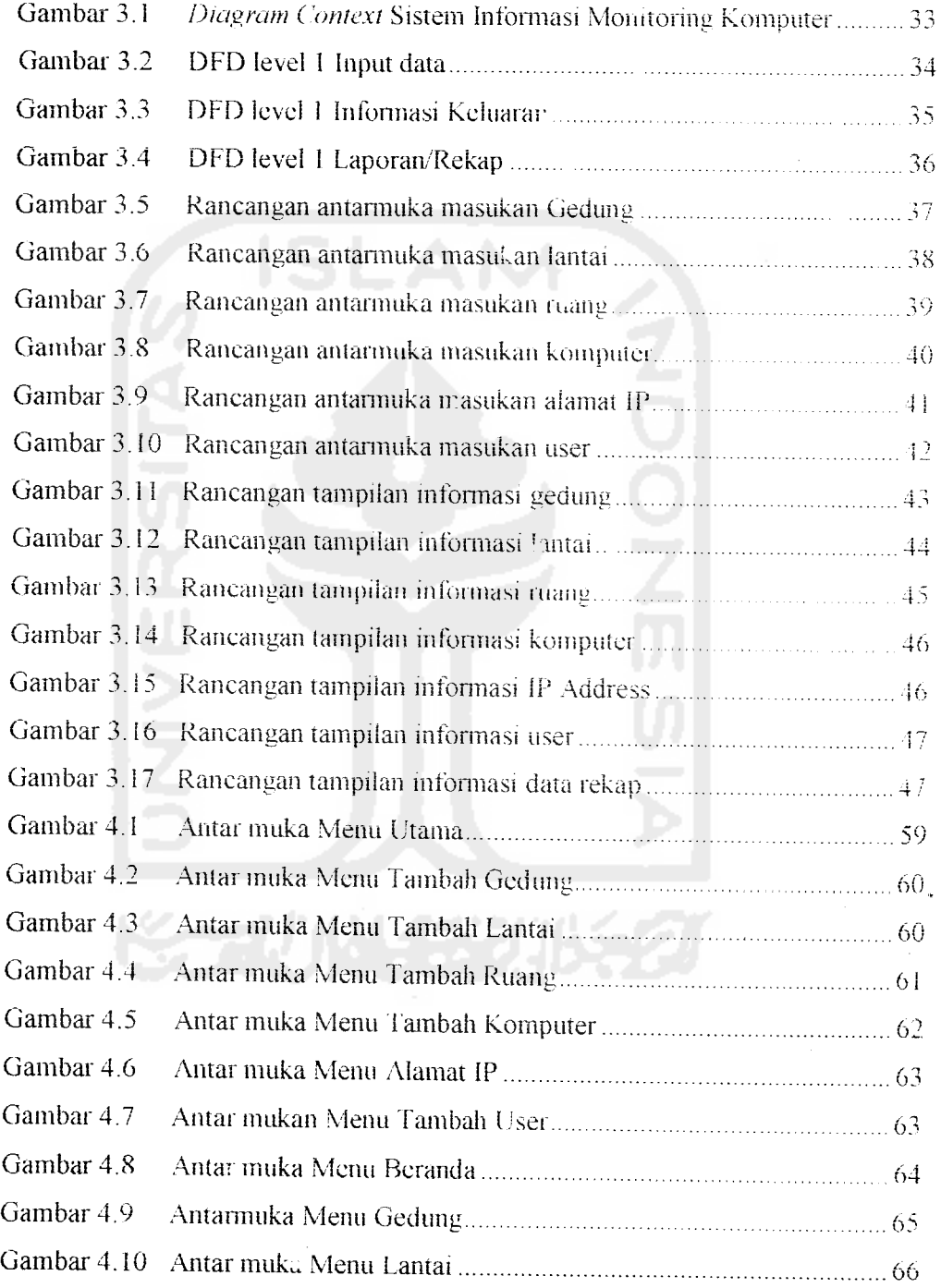

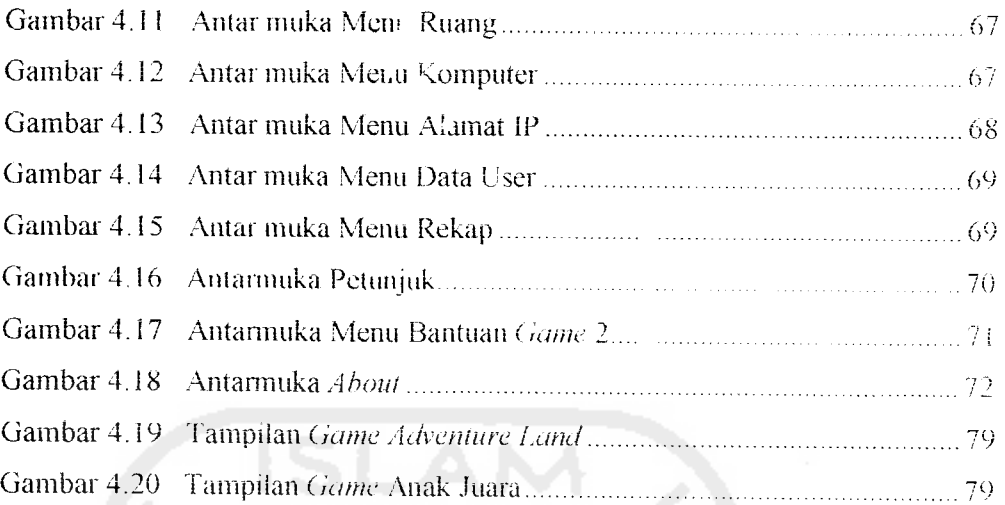

l.

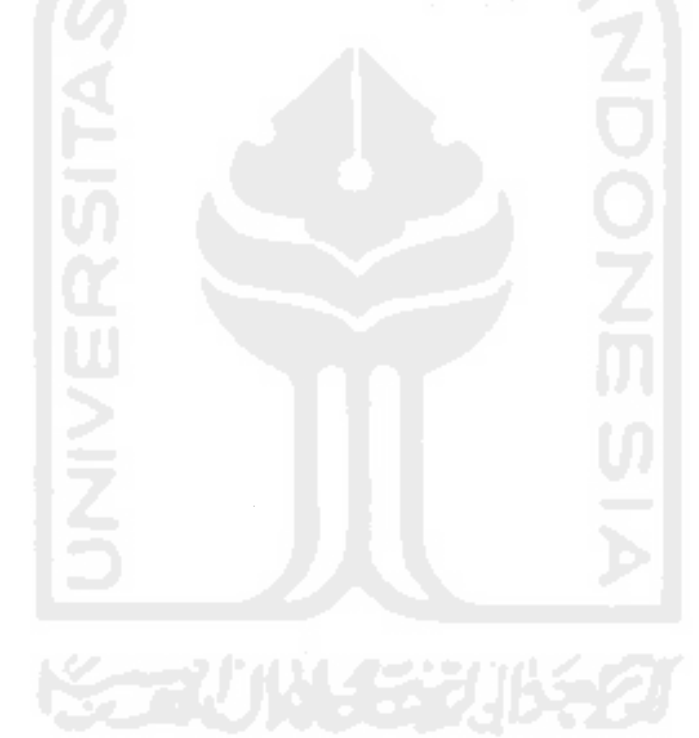

# DAFTAR TABEL

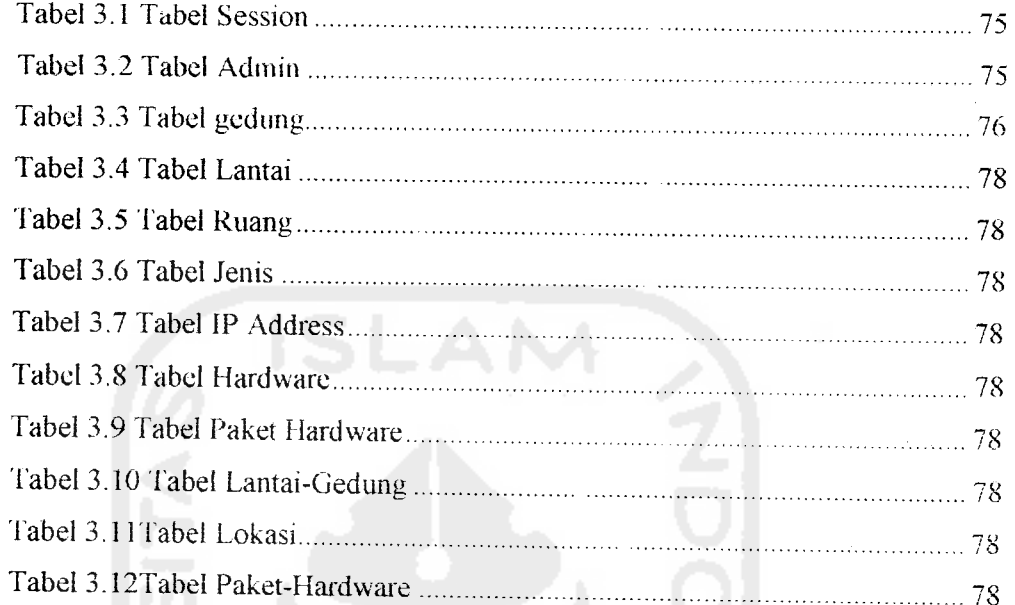

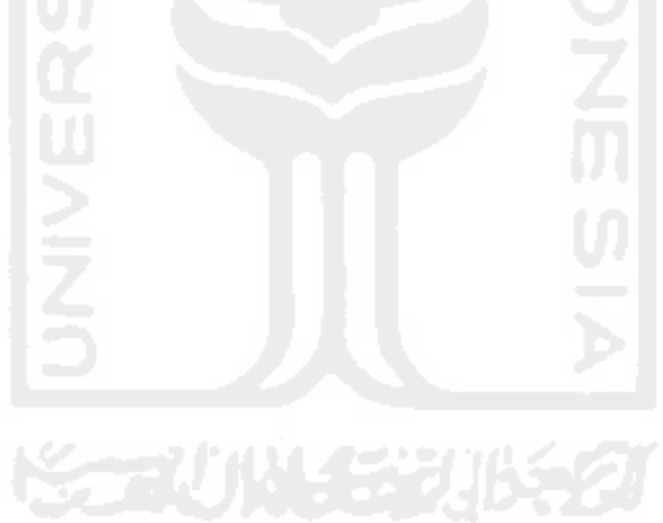

xin

### DAFTAR ISI

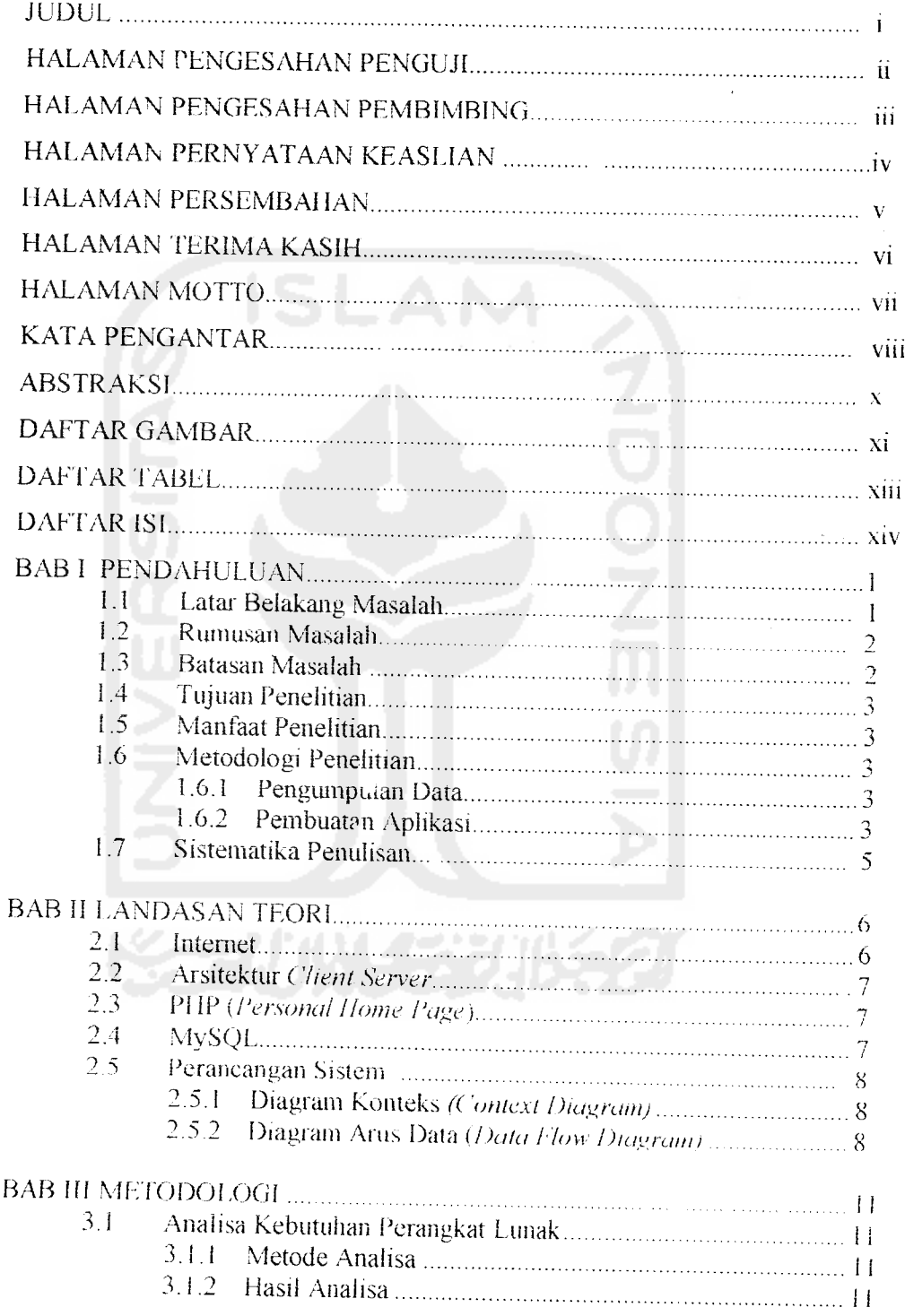

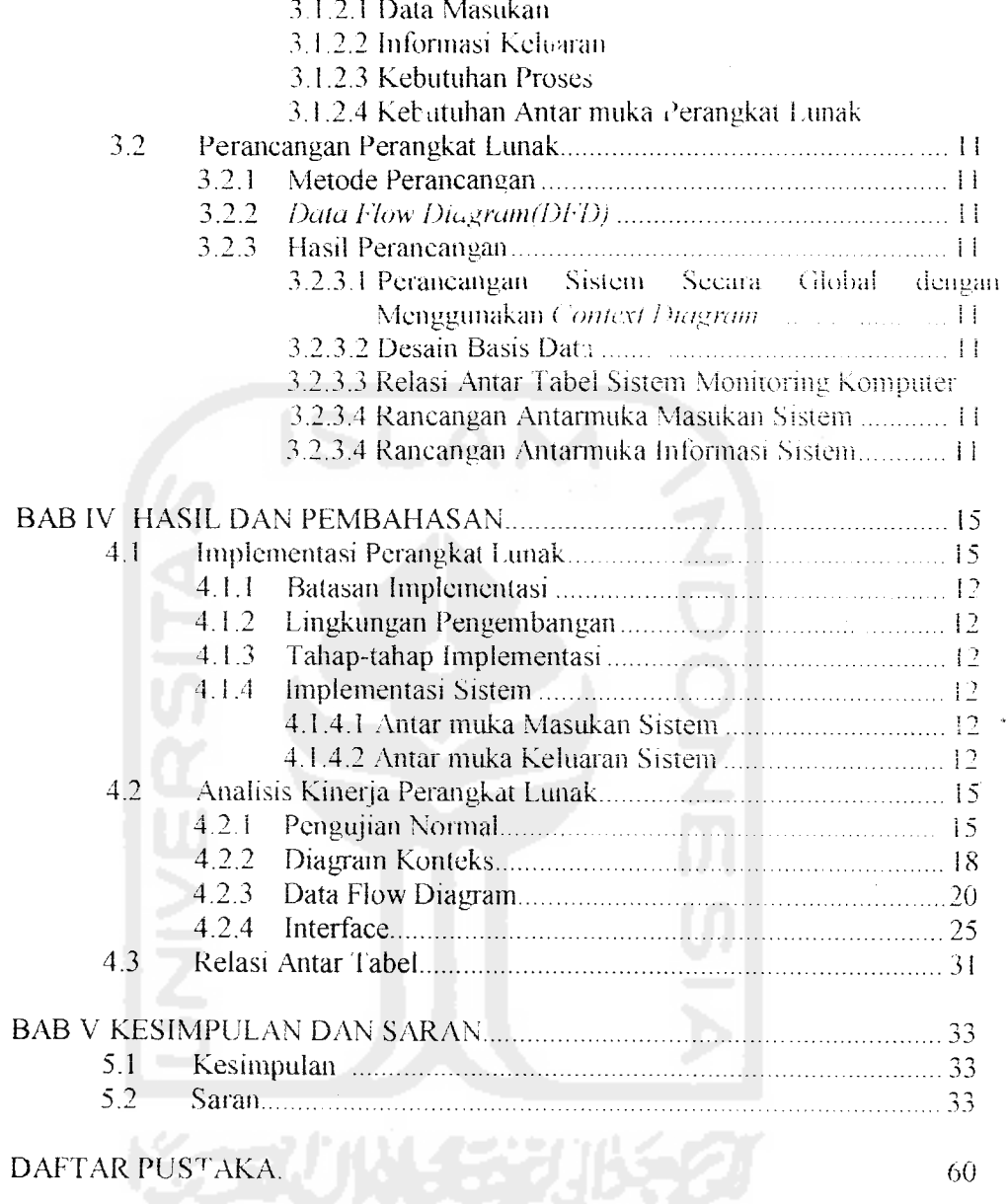

# BAB I PENDAHULUAN

#### *i.l Latar Belakang Masalah*

Perkembangan teknologi infonnasi **(information technology}** khususnya internet sangatlah cepat, hal ini dapat ditimjukan dengan meningkatnya jumlah pengguna internet di seluruh dunia. Banyak layanan yang disediakan oleh jaringan mi diantaranya layanan web, news, dan email yang berkembang sangat cepat dan semakin banyak penggunauya.

Seiring dengan perkembangan internet, di bidang **hardware** (perangkat keras) pun tidak mau ketinggalan. Banyak diciptakan **device-device portable** yang dapat saling berhubungan melaluli kabel, wireless dan jaringan internet di antaranya: komputer, **laptop, palmtop** dan telepon seluler (ponsel).

Komputer adalah salah satu alat bantu kerja yang paling banyak terdapat di hampir seiurah perkantoran . Sehingga sangat di periukan monitoring komputer tersebut agar dapat di data spesifikasi hardware, software berserta jaringannya.

Pada pembuatan aplikasi mi penulis melakukan survei di kantor Badan Sistem Infonnasi gedung rektorat Universitas Islam Indonesia. Kebanyakan dari komputer tersebut belum terdata sehingga dapat mempersulit **maintenance,** sehingga dibutuhkan aplikasi yang dapat menyimpan data komputer tersebut.

Sehubimgan dengan hal tersebut maka sangat diperlukan sistem komputerisasi yang dapat membantu dalam hal pengelolaan komputer yang ada di gedung rektorat untuk mendukimg terwujudnya **good governance** khusus dibidang pengeioia komputer dan juga dapat membantu dan mengurangi waktu dan kinerja para pegawai dengan hasii yang akurat.

#### *1.2 Rumusan Masalah*

Dari latar belakang masalah yang telah diuraikan diatas dapat diambil rumusan yang akan menjadi pembahasan penelitian ini adalah bagaimana merancang dan membuat suatu Sistem Monitoring Komputer dengan aplikasi berbasis **client server** yang mendukung topologi jaringan dengan menggunakan MySQL dan menerapkan teknologi aplikasi berbasis **web** yaitu menggunakan bahasa pemrograman PIIP, pada perancangan dan pembuatan Sistem Monitoring Komputer.

#### *1.3 Batasan Masalah*

Penelitian ini dibatasi pada beberapa masalah, antara Iain :

- 1) Penelitian ini dilakukan pada Badan Sistem Infonnasi Universitas Islam Indonesia.
- 2) Sistem mi dirancang dan dibuat menggunakan bahasa pemrograman PHP dan MySQL sebagai Database Server serta Apache sebagai Web Server.
- 3) Sistem memproses pendataan komputer yang ada di Badan Sistem Infonnasi.

#### *1.4 Tujuan Penelitian*

Penelitian ini bertujuan untuk membangun sistem barn yaitu Sistem Monitoring Komputer berbasis **client server**menggunakan PHP dan MySQL.

#### *1.3 Manfaat Penelitian*

- Menyajikan suatu Sistem Monitoring Komputer berbasis client/server  $\bar{1}$ dengan pemrograman **web** dan pemrograman **visual.**
- Menerapkan pengetahuan penulis dalam membangun sebuah aplikasi  $2)$ berbasis **client server** dengan menggunakan aplikasi pemrograman PHP dan **database** MySQI..

#### *1.6 Metodelogi Penelitian*

#### *1.6.1 Pengumpulan Data*

Metode yang digunakan adalah dengan melakukan pengamatan langsung terhadap kegiatan-kegiatan dan wawancara langsung dengan pimpinan dan pegawai badan instansi tersebut.

#### *1.6.2 Pembuatan Apiikasi*

Metode pembuatan sistem disusun berdasarkan hasil dari yang sudah diperoleh. Metode ini meliputi:

a. Analisa Kebutuhan

Melakukan analisis terhadap permasalahan yang ada untuk lebih mendapatkan gambaran yang luas mengenai sistem yang dibutuhkan dalam mengatasi permasalahan tersebut. Sistem yang dibutuhkan tersebut lebih terarah ke perangkat lunak yang meiibatkan pemakai **{user).** Pada perancangan sistem ini peneliti melakukan observasi terhadap data-data yang diperlukan berdasarkan sumber-sumber yang didapatkan dari hasil wawancara.

b. Perancangan Perangkat Lunak

Tahap ini rnerupakan *tahap* penerjemahan *kebutuhan atau* data yang *telah* dianalisis ke dalam bentuk yang mudah dimengeni oleh pemakai **{user).** Dalam hal ini peneliti menentukan perancangan proses, perancangan input dan output serta antannuka **(interface).** Perancangan sistem ini dilakukan sesuai dengan sumber-sumber yang ada kaitannya dengan data-data yang diperlukan.

c. Impiementasi Perangkat Lunak

Mengrmpiementasikan hasil perancangan yang telah dibuat kedalam sebuali sistem yang siap dipakai oleh **user.**

d. Analisis Kinerja Perangkat Lunak

Setelah aplikasi selesai dibuat, maka pada tahap ini merupakan tahap menganalisa hasil impiementasi aplikasi tersebut. Penelitian mi dapat dilakukan dengan menggunakan kondisi-kondisi berbeda untuk

inenciptakan suatu aplikasi atau **software** yang intcraktil sesuai dengan kebutuhan pengguna dan spesifikasi yang ditentukan sebelumnya dan bersifat **robust.**

#### *1. /* Sistematika Penuiisan

Berikut diberikan bagian-bagian dalamiubuh laporan Tugas Akhir.

Bab I PENDAHULUAN, yang membahas masalah umum tentang latar belakang masalah, perumusan masalah, batasan masalah dan tujuan penelitian pembuatan Monitoring Komputer menggunakan PHP dan MySQL, manfaat penelitian, rnetodologi penelitian serta sistematika penyusunan tugas akhir.

Bab IT LANDASAN TEORI, yang menguraikan tentang teori tentang pengertian Monitoring Komputer. Bahasa Pemrograman PHP, MySQL sebagai **Database server** dan **Web Server** yang dipakai IIS **{Internet Information Service Server).**

Bab III METODOLOGI berisi Analisis Kebutuhan perangkat Lunak dan Perancangan Sistem, menguraikan tentang metode analisis kebutuhan perangkat pada pembuatan sistem dan memuat hasil analisis kebutuhan sistem yang diwujudkan dalam perangkat lunak, yang meliputi proses yang dibutuhkan dan kinerja yang harus dipenuhi, dan antar muka yang diinginkan pada sistem. Sedangkan untuk Perancangan Aplikasi, dimana bagian ini akan membahas perancangan sistem perangkat lunak dari hasil analisis kebutuhan. Bab ini berisi konsep Perancangan Perangkat Lunak Sistem Monitoring Komputer menggunakan PHP dan MySQL : **Diagram Konteks, Data Flow Diagram,** perancangan *interface* serta relasi antar tabel.

BAB IV HASIL DAN PEMBAHASAN, terdapat pembahasan mengenai Hasil Impiementasi Perangkat Lunak dan Analisis Kinerja, pada bagian ini memuat implementasi perangkat lunak dari hasil rancangan pada bab sebelumnya, bam kemudian mengimplementasikan rancangan program. Analisis Kinerja Perangkat Lunak, dimana pada bagian ini memuat dokumentasi hasil pengujian terhadap perangkat lunak yaitu pada Sistem Monitoring Komputer menggunakan PHP dan MvSOL.

BAB V PENUTUP, membahas kesimpulan yang dapat diambil dari hasil pembuatan Sistem Monitoring Komputer menggunakan PHP dan MySQL, dan beberapa saran yang dapat dipergunakan oieh pihak yang berkepentmgan inaupun untuk penelitian yang lebih lanjut.

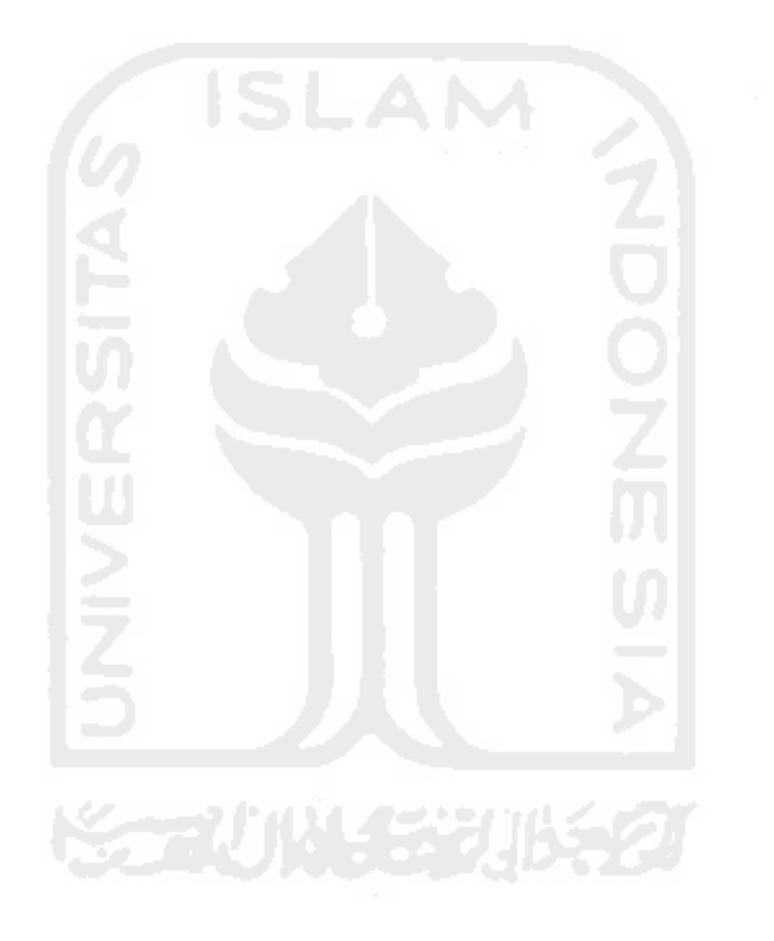

# *BAB II LANDASAN TEORI*

#### *2.1 Internet*

Internet dapat digambarkan sebagai suatu kota elektronik berukuran raksasa, dimana setiap penduduk memiliki aiamat masing-masing **{internet addres)** yang dapat digunakan untuk berkirim surat. Pengguna internet dapat menjangkau semua orang dari berbagai usia, dan melalui internet pula orang dapat berkomunikasi serta mendapatkan informasi secara on-line dan real-time.

Internet dapat dipandang sebagai sekumpulan **subnetwork** atau sistemsistem **autonomous** yang dihubungkan bersama-sama. Tidak terdapat struktur yang nyata, namun terdapat beberapa **backbone** utama. **Backbone** dibangun dari jaringan-jaringan menengah yang memiliki **bandwith** tinggi dan **router-router** yang cepat. **Backbone** menghubungkan jaringan-jaringan regional dan jaringan regional menghubungkan LAN **{LocalArea Network).**

Proses komunikasi internet adalah sebagail berikut : **transport layer** mengambil aliran data dan memecah-mecahnya menjadi datagram. Datagram ditransmisikan melalui internet. Ketika aliran data tersebut mencapai mesin tujuan, potongan-potongan digabungkan kembali oleh **network layer** menjadi datagram orisinil. Kemudian datagram diserahkan ke **transport layer,** yang disisipkan ke dalam aliran input proses penerima.

#### *2.2 Arsitektur Client/Server*

Sebuah database relational yang dirancang untuk mendukung aplikasi dengan arsitektur **client/server ,** dimana database terdapat pada komputer pusat yang disebut **Server,** dan informasi digunakan bersama-sama oleh beberapa **user** yang menjalankan aplikasi didalam komputer lokal yang disebut **Client.** Arsitektur ini memberikan integritas data yang tinggi, karena **user** bekerja dengan informasi yang sama. Melalui aturan-aturan bisnis, kendali diterapkan kepada semua **user**

mengenai informasi yang ditambahkan kedalam **database.** Arsitektur **client/server** sangat mengurangi lalu lintas **network** (jaringan), karena ia hanya memberikan data yang dimintai oleh **user** saja [RAM99].

#### *2.3 PHP* : *Personal Home Page*

PHP **{Hypertext Preprocessor)** adalah skrip yang bersifat **server-side** yang ditambahkan kedalam HTML. PHP sendiri rnerupakan singkatan dari **Personal Home Page Tools.** Skrip ini akan membuat suatu aplikasi dapat diintegrasikan ke dalam HTML sehingga suatu halamn **web** tidak lagi bersifat statis, namun menjadi bersifat dinamis. Sifat **server-side** berarti pengerjaan skrip akan dilakukan di **server,** baru kemudian hasilnya dikirimkan ke **browser** [KUR02].

#### *2.4 MySQL*

MySQL adalah **Relational Database Management Sistem** (RDBMS) yang diidstribusikan secara gratis dibawah lisensi GPL **{General Public License).** Dimana setiap orang bebas untuk menggunakan MySQL, namun tidak boleh menjadi produk turunan yang bersifat **closed source** atau komersial.

Keandalan suatu sistem **database** (DBMS) dapat diketahui dari cara kerja **optimizer** dalam melakukan proses perintah-perintah SQL. MySQL dapat dikatakan lebih unggul dibandingkandengan **database server** lainnya dalam **query data** [PRO03].

#### *2.5 Perancangan Sistem*

**Dataflow diagram context level (context diagram)** atau sering disebut juga diagram konteks dan **dataflow diagram level (DFD)** atau diterjemahkan menjadi diagram alir data rnerupakan bentuk dari sekian banyak bentuk model yang digunakan dalam perancangan sistem [KRI03].

#### *2.5.1 Diagram Konteks (Context Diagram)*

Diagram konteks adalah sebuah diagram sederhana yang menggambarkan hubungan antara **entity** luar, masukan dan keluaran dari sistem. Diagram Konteks direpresentasikan dengan lingkaran tunggal yang mewakili dari keseluruhan sistem [KRI03].

#### *2.5.2 Diagram Arus Data {Data Flow Diagram)*

DFD adalah suatu model logika data atau proses yang dibuat untuk menggambarkan darimana asal data dan kemana tujuan data yang keluar dari sistem, dimana data yang disimpan, proses apa yang menghasilkan data tersebut dan interaksi antara data yang tersimpan dan proses yang dikenakan pada data tersebut.

DFD menggambarkan penyimpanan data dan proses yang mentransfortasikan data. DFD menunjukan hubungan data pada sistem dan proses pada sistem

Ada beberapa simbol DFD yang dipakai untuk menggambarkan data beserta proses transformasi data antara lain :

#### *1. Proses*

Proses atau fungsi yang mentransformasikan data secara umum digambarkan dengan lingkaran

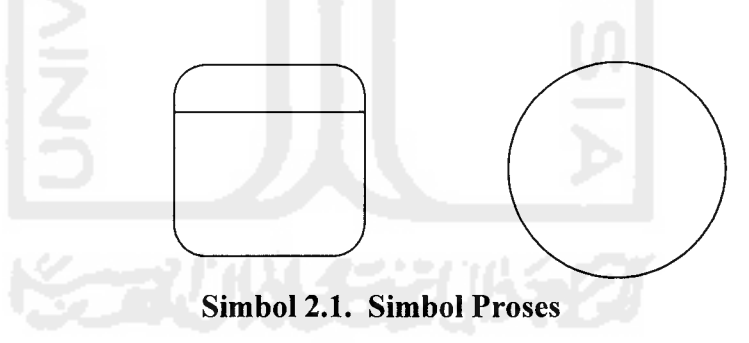

#### *2. Aliran Data*

Menggambarkan aliran data dari suatu proses ke proses lain. Adapun simbol dari aliran data dengan bentuk garis bebas dan ujung anak panah.

*Simbol 2.2. Simbol Aliran Data*

#### *3. Berkas atau Tempat Penyimpanan*

Merupakan komponen yang berfungsi untuk menyimpan data atau file. Simbol dari berkas ini dapat digambarkan dengan garis pararel atau kotak dengan garis ganda.

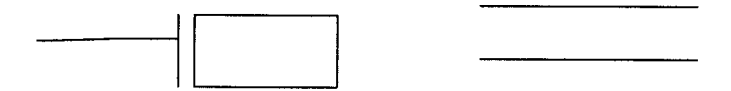

*Simbol 2.3. Simbol Berkas*

### *4. Entity Luar*

Entity Luar digambarkan dengan simbol persegi biasa. Seringkali Entity Luar diberi huruf sebagai identitas dan merupakan sumber atau tujuan dari aliran data dari atau ke sistem [KRI03].

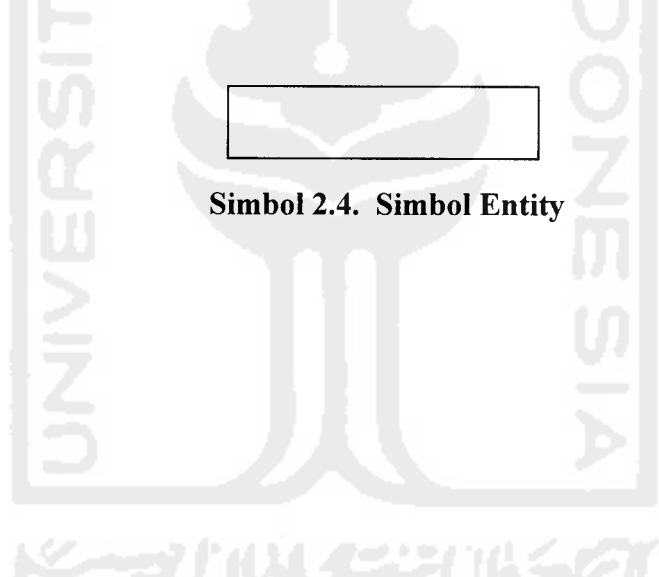

## BAB III METODOLOGI

#### *3.1 Analisa Kebutuhan Perangkat Lunak*

#### *3.1.1 Metode Analisa*

Metode analisa suatu sistem merupakan salah satu proses yang harus dilakukan dalam perancangan dan impiementasi suatu sistem perangkat lunak, untuk mengetahui dan mengevaluasi permasalahan-permasalahan, sehingga hambatan-hambatan yang terjadi dan kebutuhan-kebutuhan yang diinginkan sehingga dapat diusulkan untuk perbaikan. Tahap analisa merupakan tahap yang paling penting karena kesalahan di dalam tahapan ini akan menyebabkan kesalahan pada tahap selanjutnya. Oleh sebab itu dibutuhkan suatu metode yang dapat digunakan sebagai pedoman dalam pengembangan dan perancangan suatu sistem

Untuk metode analisa yang dipakai adalah Metoda Analisa Pendekatan Terstruktur **(structured approach).** Pada metode ini, pengembangan sistem dilakukan dalam bentuk modul-modul yang terstruktur dan modul-modul ini akan lebih mudah dicoba secara terpisah dan kemudian percobaan dapat dilakukan pada integrasi semua modul untuk meyakinkan bahwa interaksi antar modul telah berfungsi semestinya.

#### *3.1.2 Hasil Analisa*

Setelah melakukan penelitian dan menganalisa dari sistem yang digunakan, dimana Monitoring Komputer masih menggunakan sistem lama yaitu Manual (Konvensional).

Dari hasil analisa tersebut maka dapat diketahui apa saja yang menjadi masukan dan keluaran sistem, serta apa saja yang menjadi kebutuhan perangkat lunak dan perangkat keras sistem.

#### *3.1.2.1 Data Masukan*

Berdasarkan hasil analisa yang telah dilakukan, data masukan pada Sistem Monitoring Komputer adalah terdiri dari data komputer tiap ruangan, data internet protocol, data hardware, data software, dan dapat diuraikan sebagai berikut:

1. Data Gedung

Data gedung terdiri dari masukan kode dan nama gedung yang akan dimonitoring.

2. Data Lantai

Dari scbuah gedung maka didapat masukan kode dan nama lantai.

3. Data Ruang

Data Ruang yang terdiri dari masukan data kode dan nama ruangan yang ada di tiap lantai gedung bersangkutan.

4. Data komputer

Berupa kode, paket dan pilihan jenis komputer.

- 5. Data Jenis Komputer Berisikan kode dan jenis komputer (spesifikasi).
- **6.** Data internet protocol **(IP)**

Data **internet protocol** yang terdiri dari masukan berupa aiamat **Internet Protocol (IP Address), Submask,** dan **Gateway.**

7. Data **User**

Data **user** yang terdiri dari masukan berupa kode (ID), nama dan status pengguna komputer.

8. Data Admin

Data administrator berupa kode (ID), nama admin, nama login **{username)** dan **password** untuk masuk ke dalam sistem.

#### *3.1.2.2 Informasi Keluaran*

Informasi keluaran dari Sistem Monitoring Komputer ini yang bisa diiihat oleh **user** adalah sebagai berikut:

1. Informasi Lokasi Gedung

Data ini berisikan tentang informasi data lokasi gedung yang akan dimonitoring.

2. Informasi Lokasi Lantai

Data ini berisikan tentang informasi data lokasi lantai yang akan dimonitoring.

3. Informasi Lokasi Ruang

Data ini berisikan data ruang yang akan dimonitoring oleh sistem ini.

4. Informasi Lokasi Komputer

Data ini berisikan data komputer, seperti kode, paket, jenis komputer, lokasi gedung, lokasi lantai, lokasi ruang beserta aiamat **IP**yang dimiliki.

- 5. Informasi Jenis Komputer Data ini berisi kode dan jenis komputer.
- 6. Informasi Lokasi **IP Address**

Data ini berisikan data **IP Address, submask, gateway,** lokasi gedung, lokasi lantai, lokasi ruang, jenis komputer dan pengguna untuk setiap komputer yang ada di setiap ruangan.

7. Informasi Data User

Berisi data Kode (ID), Nama dan status pengguna sistem.

8. Informasi Data Admin

Berisi data administrator berupa kode (ID), nama asli administrator dan nama login ke sistem,

9. Informasi Resume/Rekap

Data ini merupakan hasil rekap dari masukan data oleh pengguna, berupa nama gedung, jenis komputer yang dimiliki dan jumlah komputer dari setiap jenis komputer yang ada di tiap gedung.

#### *3.1.2.3 Kebutuhan Proses*

Untuk kebutuhan proses dalam sistem yang akan dibangun, dapat *dijabarkan* menjadi beberapa proses, yaitu :

#### *1. Proses pada login*

- a. Pemasukan password
- b. Pencocokan password yang dimasukan dengan database yang ada di **web server**
- c. Hasil pencocokan yang telah dilakukan apabila cocok dengan data yang dimasukan maka proses login sukses, apabila tidak cocok maka ada pesan agar user mengulangi kembali memasukan password.

#### *2. Proses pada pencarian*

- a. Pemasukan kata kunci dan pemilihan *filter* objek pencarian
- b. Pencocokan kata kunci yang dimasukan dengan database yang ada di **web server.**
- c. Hasil pencocokan yang telah dilakukan apabila cocok dengan data yang dimasukan maka proses pencarian objek sukses, apabila tidak cocok maka ada pesan bahwa kata kunci yang dimasukan tidak ditemukan dalam pencarian.

#### 3. Proses memasukkan *data-data*

- a. Memasukkan data gedung.
- b. Memasukkan data lantai.
- c. Memasukkan data ruang.
- d. Memasukkan data komputer.
- e. Memasukkan data jenis komputer
- f. Memasukkan data **IP address**
- g. Memasukkan data **user.**
- h. Memasukkan data administrator.

#### *3.1.2.4 Kebutuhan Antar Muka Perangkat Lunak*

Kebutuhan terhadap antar muka **(interface)** yang akan dibuat bersifat **user friendly,** dengan tujuan agar program yang telah dibangun dapat digunakan dengan mudah dimengerti oleh pengguna dan dapat memudahkan pengguna

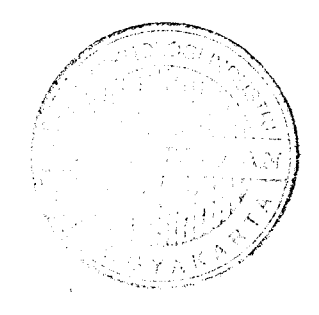

dalam mengaksesnya. Karena program yang akan dibangun ini dimaksudkan untuk diakses menggunakan jaringan **internet** baik user maupunadministrator.

Antar muka perangkat lunak yang dibutuhkan antara lain adalah antar muka masukan sistem, yaitu :

- 1. Antar muka masukan gedung.
- 2. Antar muka masukan lantai.
- 3. Antar muka masukan ruang.
- 4. Antar muka masukan komputer.
- 5. Antar muka masukan jenis komputer.
- 6. Antar muka masukan aiamat **internet protocol.**
- 7. Antar muka masukan **user.**
- 8. Antar muka masukan admin

Antar muka perangkat lunak yang dibutuhkan antara lain adalah antar muka keluaran sistem, yaitu :

- 1. Antar muka login atau halaman depan (beranda).
- 2. Antar muka informasi gedung.
- 3. Antar muka informasi lantai.
- 4. Antar muka informasi ruang.
- 5. Antar muka informasi komputer.
- 6. Antar muka informasi jenis komputer.
- 7. Antar muka informasi **IP address.**
- 8. Antar muka informasi **user.**
- 9. Antar muka informasi admin

10. Antar muka informasi rekap/resume.

#### *3.2 Perancangan Perangkat Lunak*

#### *3.2.1 Metode Perancangan*

Metode yang digunakan dalam perancangan Sistem Informasi Monitoring Komputer ini adalah menggunakan metode perancangan berarah pada aliran data, aliran data tersebut meliputi input data **pada form input** data, pemrosesan data di **web server,** di aplikasi **desktop** dan penyimpanan data di **database server.**

#### 3.2.2 **Data Flow Diagram (DFD)**

**Data Flow Diagram** merupakan diagram yang menggunakan notasi-notasi untuk menggambarkan arus data dari sistem secara logika. **DFD** sering digunakan untuk menggambarkan suatu sistem yang telah ada atau baru dikembangkan secara logika, tanpa mempertimbangkan lingkungan fisik dimana data tersebut mengalir atau lingkungan fisik dimana data tersebut disimpan.

**DFD** merupakan alat yang digunakan pada metodologi pengembangan yang terstruktur. **DFD** merupakan alat yang cukup populer saat ini, karena dapat menggambarkan arus data di dalam sistem dengan terstruktur yang jelas. **DFD** juga merupakan dokumentasi dari sistem yang baik.

Pada Sistem Monitoring Komputer menggunakan PHP dan MySQL dapat digambarkan aliran data dengan **context diagram** di bawah ini, **context diagram** merupakan gambaran umum dari sistem yang akan dibangun. Dalam **context diagram** ini terdapat dua buah entitas yang akan memberikan input atau menerima **output** dari sistem.

#### 3.2.3 *Hasil* Perancangan

Hasil perancangan sistem ini akan diuraikan dalam beberapa bagian secara tersendiri sesuai dengan tahapan-tahapan yang digunakan pada metode perancangan.

# *3.2.3.1 Perancangan* Sistem Secara Global dengan Menggunakan **Context** *Diagram*

Diagram Konteks digunakan untuk menggambarkan kondisi sistem yang ada baik **input** maupun **output** serta menyertakan terminator yang terlibat dalam penggunaan sistem. Diagram konteks sistem ditunjukkan pada Gambar 4.1.

1. Admin

2. **User/Admin**

*1*

15

### 3. Sistem Informasi Monitoring Komputer

Dari penjelasan di atas maka dapat digambarkan **context diagram** untuk Sistem Informasi Monitoring Komputer Menggunakan Delphi, PHP dan MySQL pada Gambar 3.1.

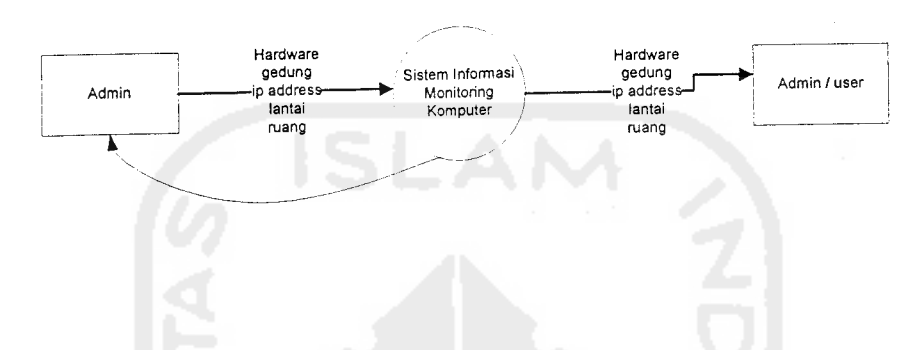

*Gambar 3.1* **Diagram Context** Sistem *Informasi Monitoring Komputer*

Untuk memperinci alur sistem aplikasi di atas dapat diturunkan menjadi **Data Flow Diagram level** 1berikutnya seperti ditunjukkan pada Gambar 3.2.

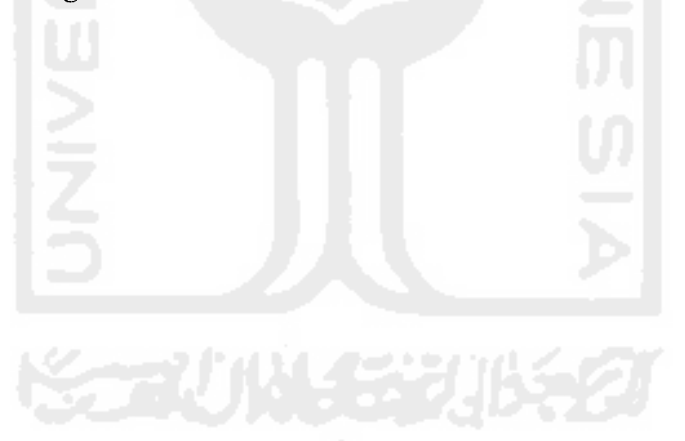

Þ

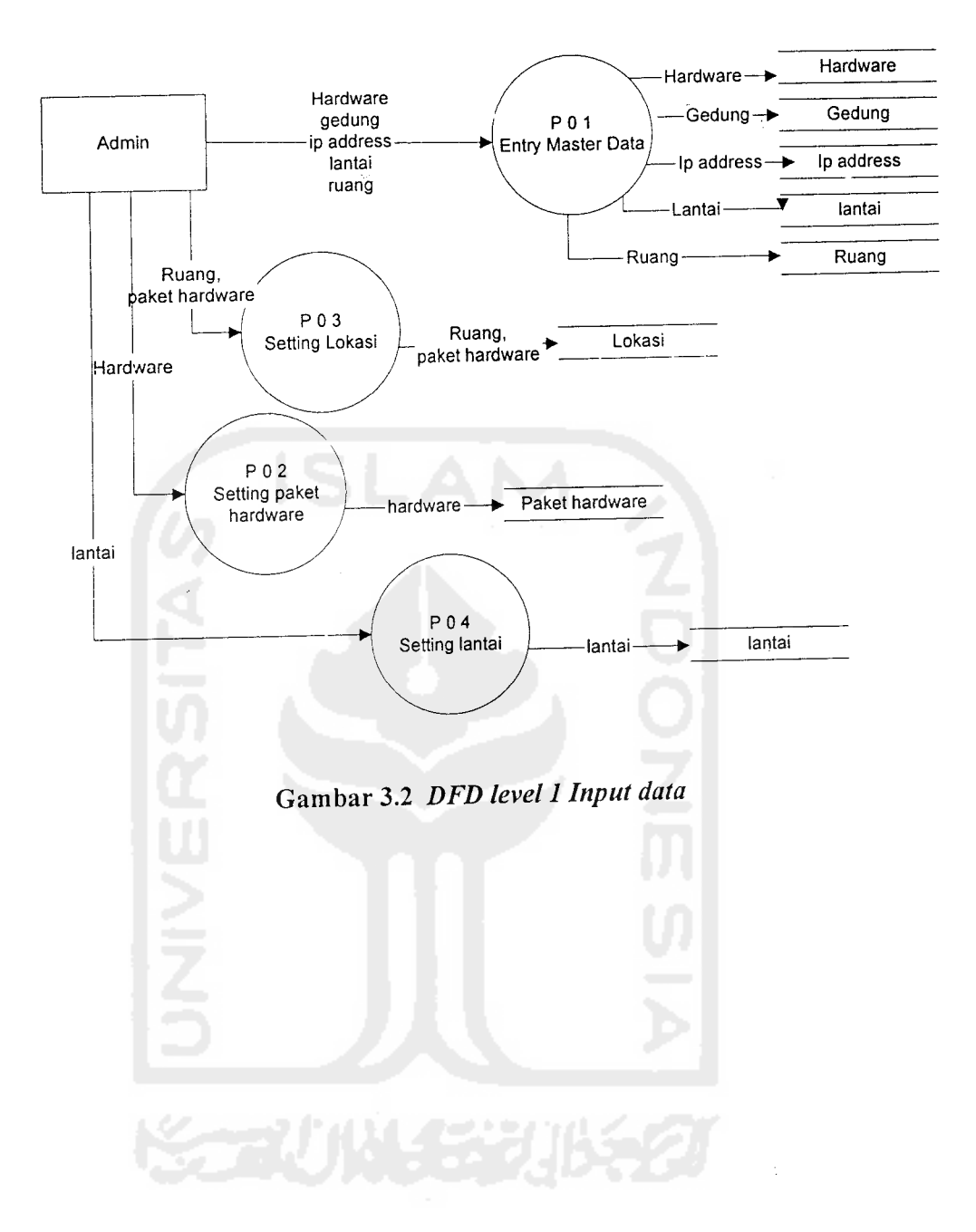

17  $\mathcal{S}$ 

 $\bar{z}$ 

 $\frac{1}{2}$ 

 $\ddot{\cdot}$ 

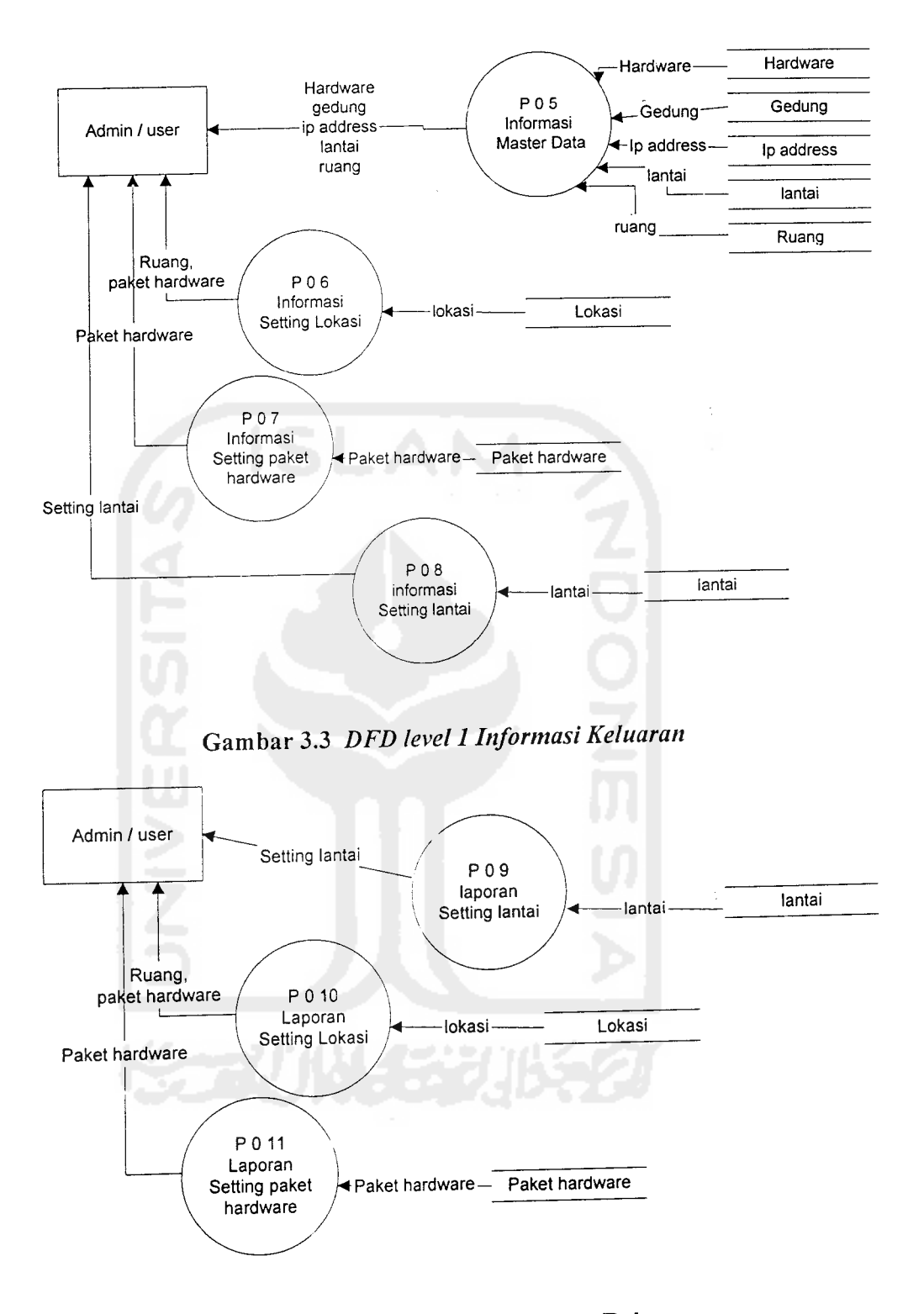

Gambar 3.4 **DFD level 1Laporan/Rekap**

#### *3.2.3.2 Desain Basis Data*

Basis data merupakan salah satu komponen yang penting pada sistem informasi, karena berfungsi sebagai basis data penyedia informasi bagi para pemakainya. Desain basis data dari Sistem Monitoring Komputer menggunakan PHP dan MySQL ini adalah sebagai berikut:

#### *1. Tabel Session*

Tabel anggota berisi tentang data sesi pengguna sistem. **Fields** tabel session seperti Tabel 3.1.

*label 3.1 Tabel Session*

| Nama Field | Tipe    | Ukuran | Kunci | Keterangan    |
|------------|---------|--------|-------|---------------|
| sess id    | Varchar | 40     |       | Kode session  |
| sess name  | Varchar |        |       | Nama session  |
| sess value | Varchar | 255    |       | Nilai session |

#### *2. Tabel Admin*

Tabel admin berisi tentang data **adm'm.fields** tabel admin seperti Tabel 3.2.

*Tabel 3.2 Tabel Admin*

| <b>Tipe</b>  | Ukuran | Kunci | Keterangan   |
|--------------|--------|-------|--------------|
| char         |        | PK    | Kode admin   |
| char         | 40     |       | Nama admin   |
| char         | 20     |       | Nama pemakai |
| char         | 32     |       | Password     |
| Enum 'y'/'n' |        |       | Cek aktif    |
|              |        |       |              |

#### *3. Tabel Gedung*

Tabel gedung berisi tentang data gedung.**fields** tabel gedung seperti Tabel 3.3.

#### *Tabel 3.3 Tabel gedung*

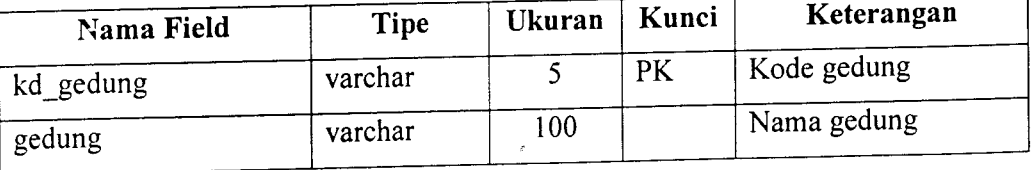

#### *4. Tabel Lantai*

Tabel Lantai berisi tentang data lantai.**fileds** tabel lantai seperti tabel 3.4.

ś,

*Tabel 3.4 Tabel Lantai*

| Nama Field   | Tipe    | Ukuran | Kunci | Keterangan  |
|--------------|---------|--------|-------|-------------|
| kd<br>lantai | varchar |        | PK    | Kode lantai |
| lantai       | varchar | 50     |       | Nama lantai |

#### 5. *Tabel Ruang*

Tabel Ruang berisi tentang data ruang.**fileds**tabel ruang seperti tabel 3.5.

## *Tabel 3.5 Tabel Ruang*

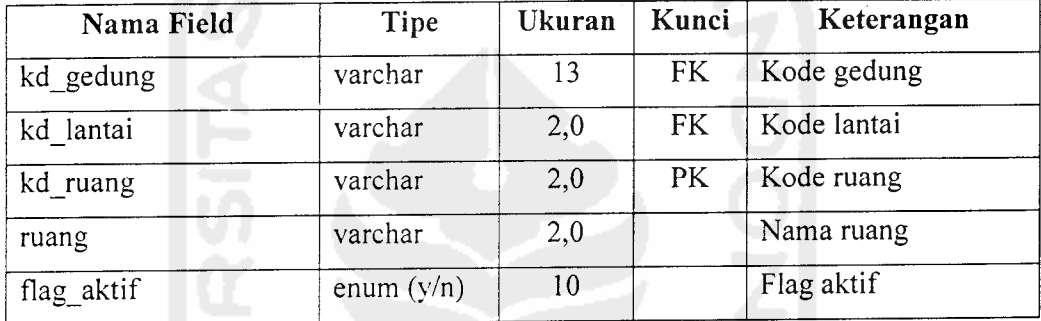

#### *6. Tabel Jenis*

Tabel jenis berisi tentang data jenis komputer. **fileds** tabel jenis seperti tabel 3.6.

#### *Tabel 3.6 Tabel Jenis*

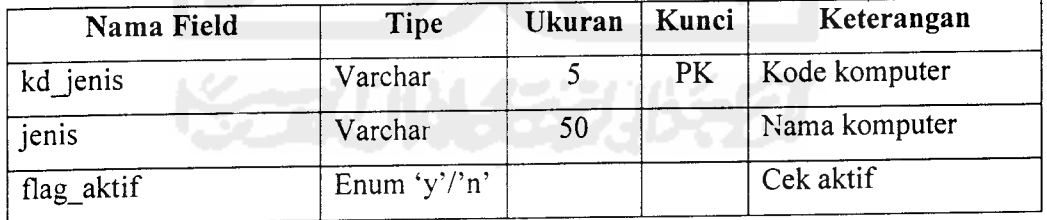

#### 7. *Tabel IP Address*

Tabel jenis berisi tentang data internet protocol komputer. **fileds** tabel Ip Address seperti tabel 3.7.

*Tabel 3.7 Tabel IP Address*

| Nama Field | <b>Tipe</b>  | Ukuran <sup>*</sup> | Kunci     | Keterangan        |
|------------|--------------|---------------------|-----------|-------------------|
| ip address | Varchar      | 15                  | <b>PK</b> | Internet protokol |
| submask    | Varchar      | 15                  |           | Submask           |
| gateway    | Varchar      | 15                  |           | Gateway           |
| flag_aktif | Enum 'y'/'n' |                     |           | Cek aktif         |

#### *8. Tabel Hardware*

Tabel hardware berisi tentang datakomputer yang dimiliki tiap-tiap komputer. **fileds**tabel hardware seperti tabel 3.8.

*Tabel 3.8 Tabel Hardware*

| Nama Field     | Tipe    | Ukuran | Kunci | Keterangan          |
|----------------|---------|--------|-------|---------------------|
| hardware<br>kd | Varchar |        | PК    | Kode hardware       |
| hardware       | Varchar | 50     |       | Hardware            |
| kd jenis       | Varchar |        |       | Kode jenis komputer |

### *9. Tabel Paket Hardware*

Tabel paket hardware terisi tentang data paket hardware yang dimiliki tiaptiap komputer.**fileds** tabel paket hardware seperti tabel 3.9.

*Tabel 3.9 Tabel Paket Hardware*

| Nama Field | Tipe         | Ukuran | Kunci | Keterangan          |
|------------|--------------|--------|-------|---------------------|
| kd paket   | Varchar      | 5      | PK    | Kode paket          |
| paket      | Varchar      | 100    |       | Paket               |
| keterangan | Varchar      | 100    |       | Keterangan          |
| user id    | Varchar      | 9      |       | Kode pengguna       |
| kd jenis   | Varchar      |        |       | Kode jenis komputer |
| flag aktif | Enum 'y'/'n' |        |       | Cek aktif           |

21

#### *10. Tabel User*

Tabel user berisi tentang data user atau pemakai yang menggunakan sistem monitoring komputer. fileds tabel user seperti tabel 3.10.

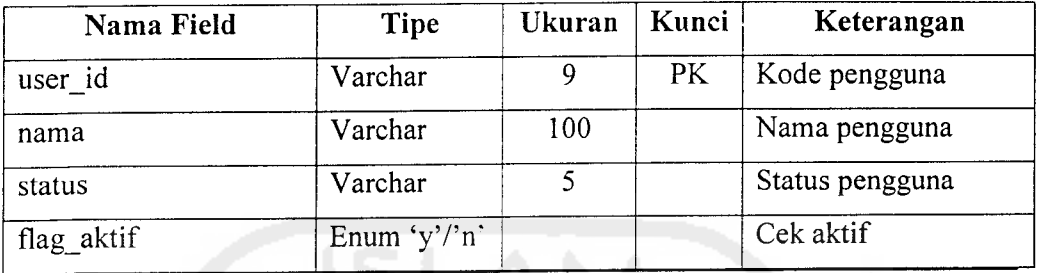

### *Tabel 3.10 Tabei User*

#### *11. Tabel Lokasi*

Tabel lokasi berisi tentang data lokasi yang dimiliki tiap-tiap komputer. **fileds** tabel lokasi seperti tabel 3.11.

TƏLAD

#### *Tabel 3.11 Tabel Lokasi*

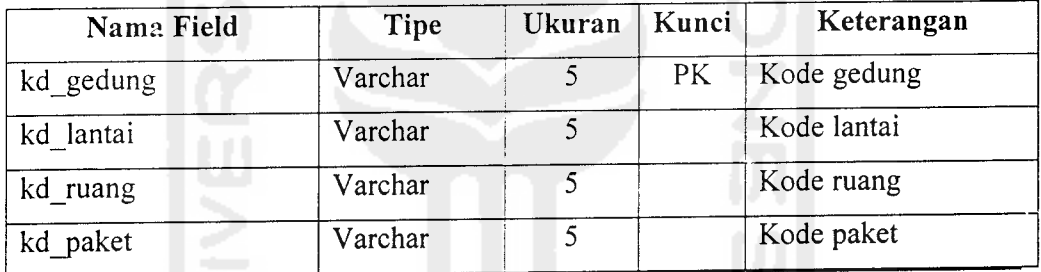

### *3.2.3.3 Relasi Antar Tabel Sistem Monitoring Komputer*

**Database** merupakan tabel yang saling terkait. Pada model data relasional, hubungan antar tabel direlasikan dengan kunci relasi **(relation key)** yang merupakan kunci utama dari masing-masing tabel. Relasi antar tabel pada sistem ini dapat diiihat pada tabel-tabel berikut:
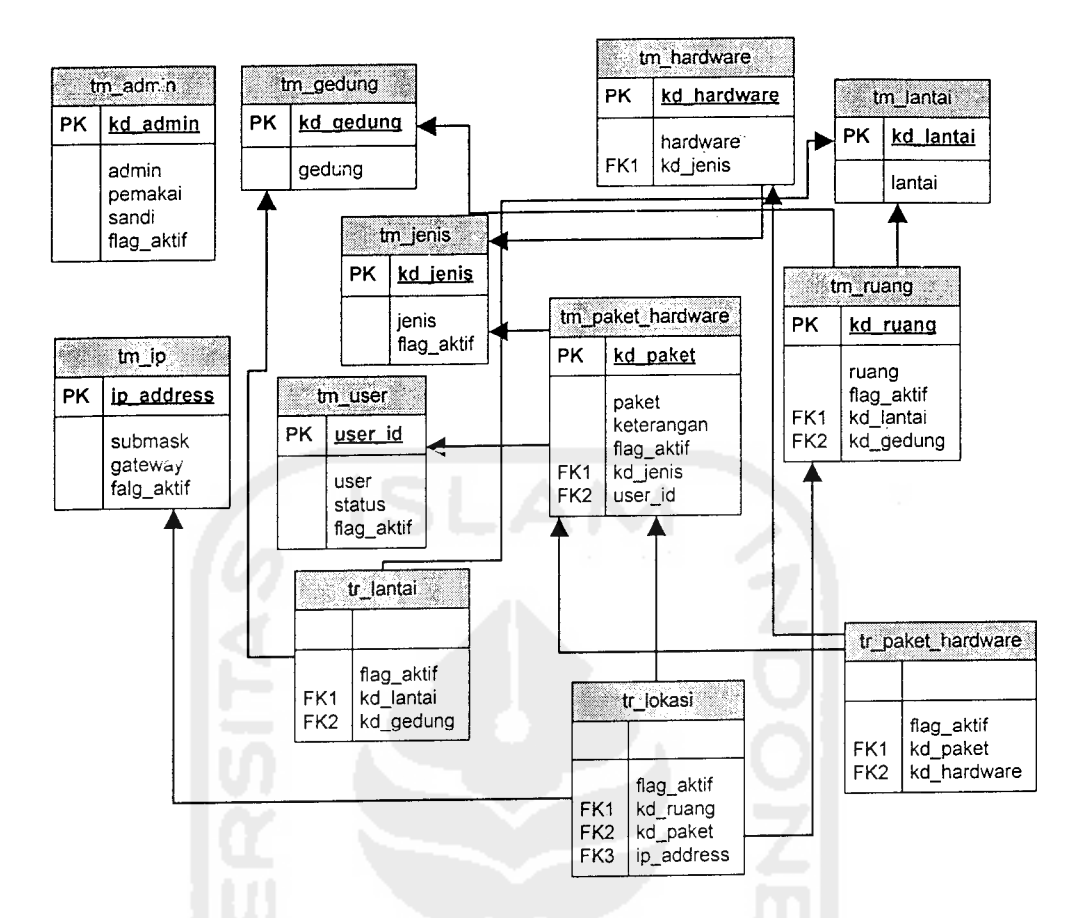

# *1. Tabel Lantai-Gedung*

Tabel lantai berisi tentang data relasi tabel lantai dan tabel gedung.**fileds** tabel lantai seperti tabel 3.12.

*Tabel 3.12 Tabel Lantai-Gedung*

| Nama Field | <b>Tipe</b>  | Ukuran | Kunci | Keterangan  |
|------------|--------------|--------|-------|-------------|
| kd lantai  | Varchar      |        | PK    | Kode lantai |
| kd gedung  | Varchar      | 100    | PK    | Kode gedung |
| flag aktif | Enum $(y/n)$ | 100    |       | Flag aktif  |

#### *2. Tabel Lokasi*

Tabel lokasi berisi tentang data relasi tabel ruang dan tabel paket.**fileds** tabel lokasi seperti tabel 3.13.

*Tabel 3.13 Tabel Lokasi*

| Nama Field | <b>Tipe</b>  | Ukuran |    | Keterangan |  |
|------------|--------------|--------|----|------------|--|
| kd ruang   | Varchar      |        | PK | Kode ruang |  |
| kd paket   | Varchar      |        | PK | Kode paket |  |
| ip address | Varchar      | 15     |    | Alamat IP  |  |
| flag aktif | Enum $(y/n)$ | 100    |    | Flag aktif |  |

#### *3. Tabel Paket-Hardware*

Tabel paket hardware berisi tentang data relasi tabel paket dan tabel hardware. **fileds** tabel lokasi seperti tabel 3.14.

*Tabel 3.14 Tabel Paket-Hardware*

| Nama Field  | <b>Tipe</b> | Ukuran | Kunci | Keterangan    |
|-------------|-------------|--------|-------|---------------|
| kd paket    | Varchar     |        | PK    | Kode paket    |
| kd hardware | Varchar     |        | PК    | Kode hardware |
| keterangan  | Varchar     | 100    |       | Keterangan    |

### *3.2.3.4 Rancangan Antarmuka Masukan Sistem*

Rancangan antarmuka masukkan dalam Sistem Monitoring Komputer ini terdiri dari : masukan data gedung, masukkan data lantai, masukkan data ruang, masukan data jenis komputer, masukkan data **IPAddress,** masukkan data **user.**

### *1. Rancangan antarmuka masukan Gedung*

Rancangan dari antarmuka masukan gedung dapat diiihat seperti Gambar 3.5.

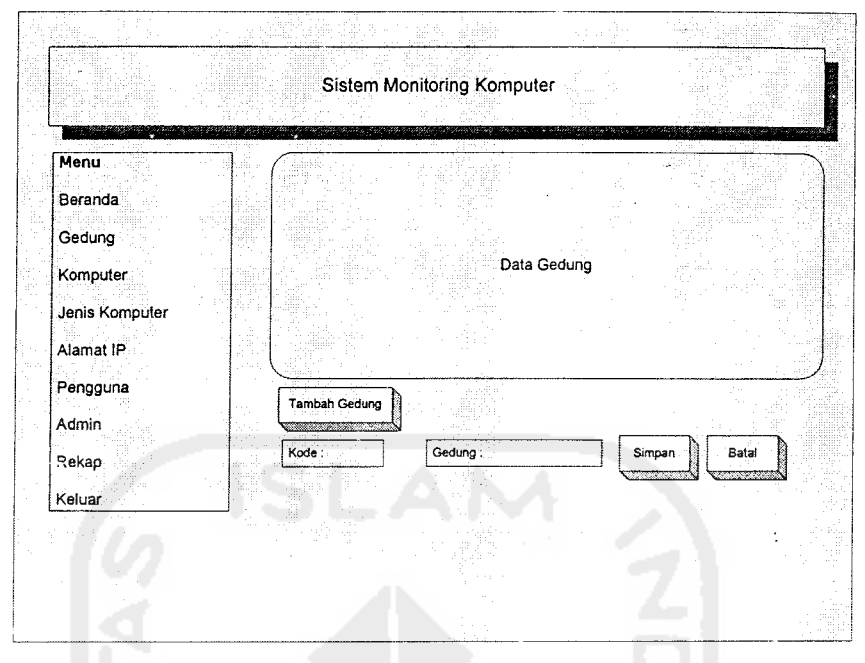

Gambar 3.5 Rancangan antarmuka masukan Gedung

Administrator memberi masukan data gedung berupa kode dan nama gedung.

## *2. Rancangan antarmuka masukan Lantai*

Rancangan dari antarmuka masukan lantai dapat diiihat seperti Gambar

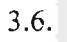

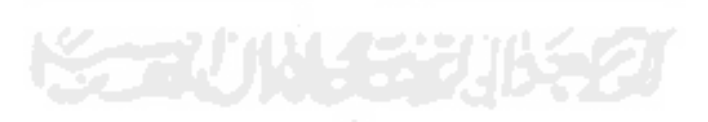

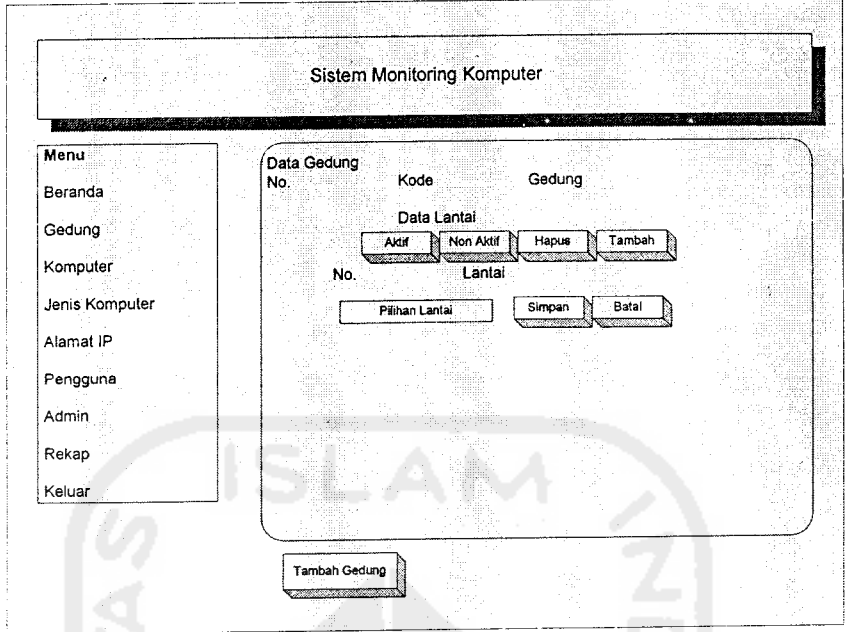

Gambar 3.6 Rancangan antarmuka masukan lantai

### *3. Rancangan antarmuka masukan ruang*

Rancangan antarmuka dari masukan ruang dapat diiihat seperti Gambar

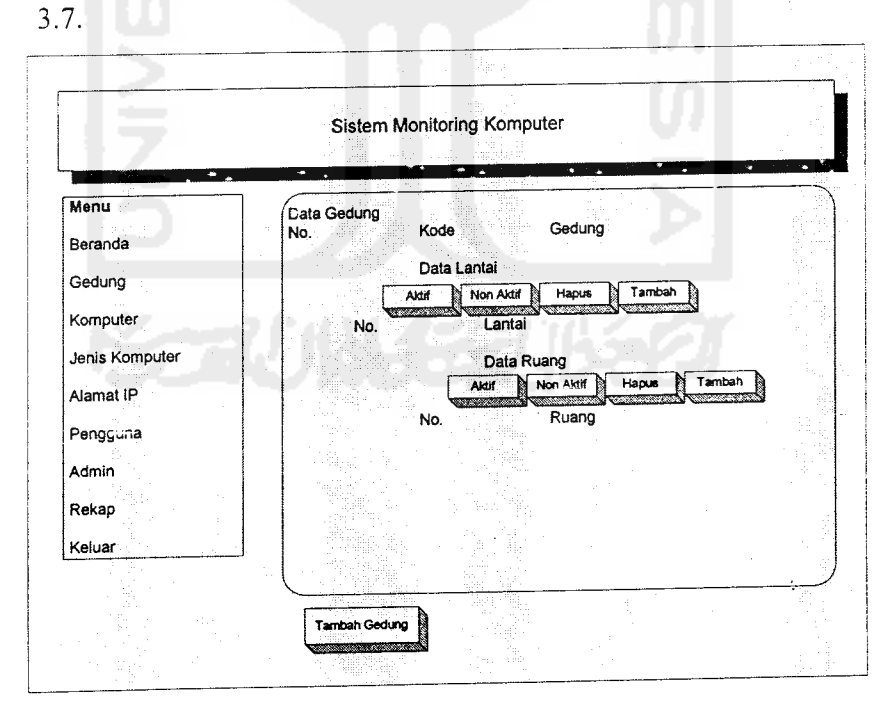

Gambar 3.7 Rancangan antarmuka masukan ruang

#### *4. Rancangan antarmuka masukan komputer*

Rancangan antarmuka dari masukan komputer dapat diiihat seperti Gambar 3.8.

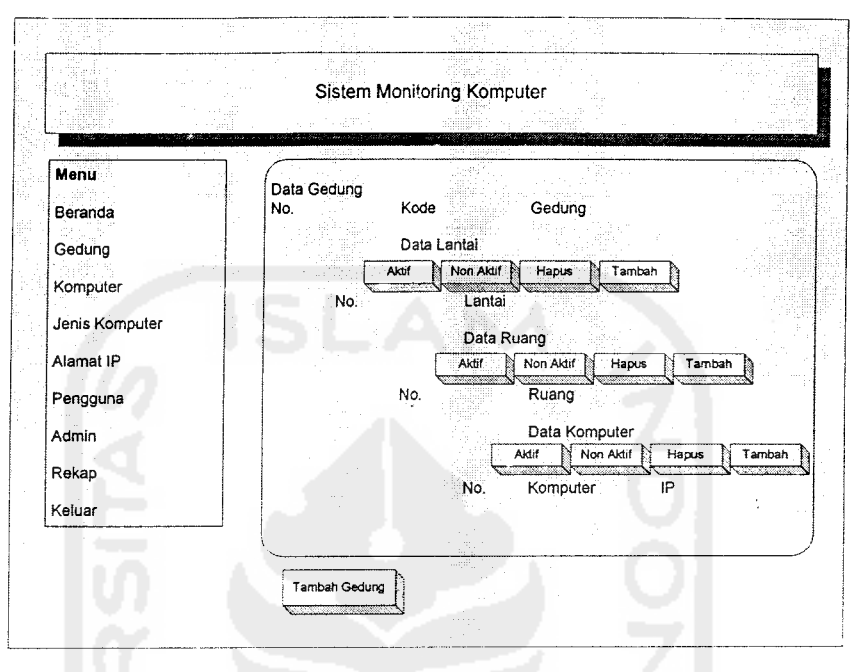

Gambar 3.8. Rancangan antarmuka masukan komputer

# *5. Rancangan antarmuka masukan jenis komputer*

Rancangan antarmuka dari masukan jenis komputer dapat diiihat seperti Gambar 3.9.

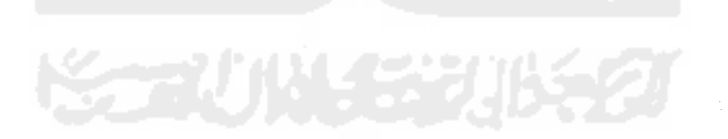

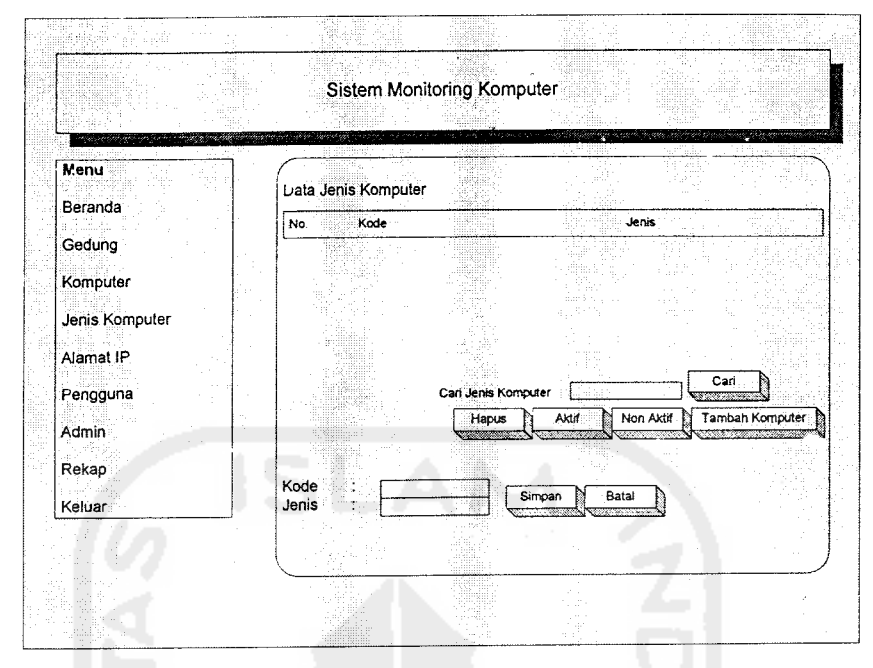

Gambar 3.9. Rancangan antarmuka masukan jenis komputer

# *6. Rancangan antarmuka masukan aiamatInternet* **Protokol**

Rancangan antarmuka dari masukan aiamat **IP** dapat diiihat seperti Gambar 3.10.

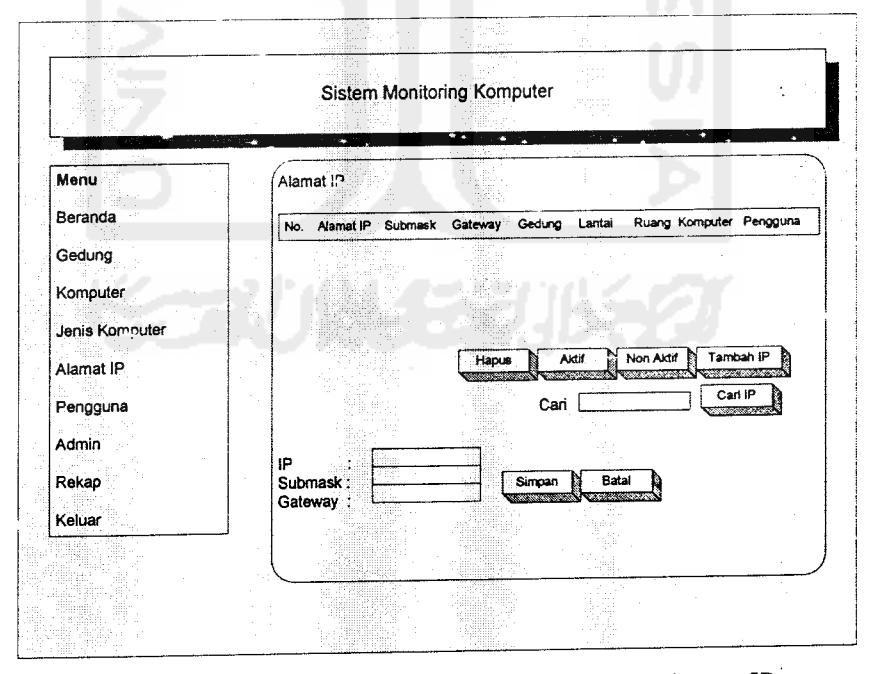

Gambar 3.10 Rancangan antarmuka masukan aiamat **IP**

#### *7. Rancangan antarmuka masukan user*

Rancangan dari antarmuka masukan**user**ini dapat diiihat seperti Gambar 3.11.

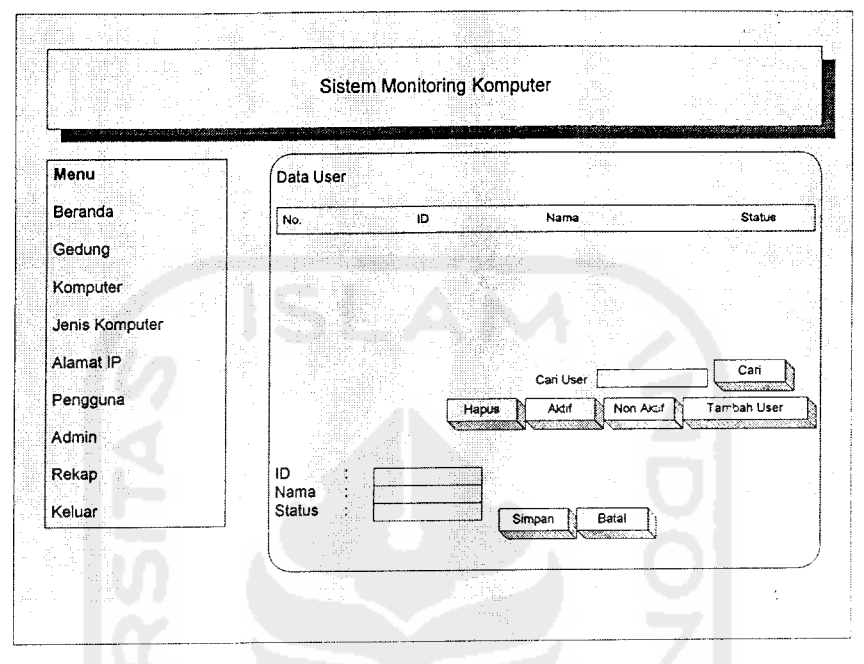

Gambar 3.11 Rancangan antarmuka masukan **user**

### *b. Rancangan antarmuka masukan Admin*

Rancangan dari antarmuka masukan Admin ini dapat diiihat seperti

Gambar 3.12.

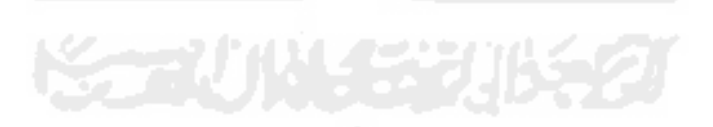

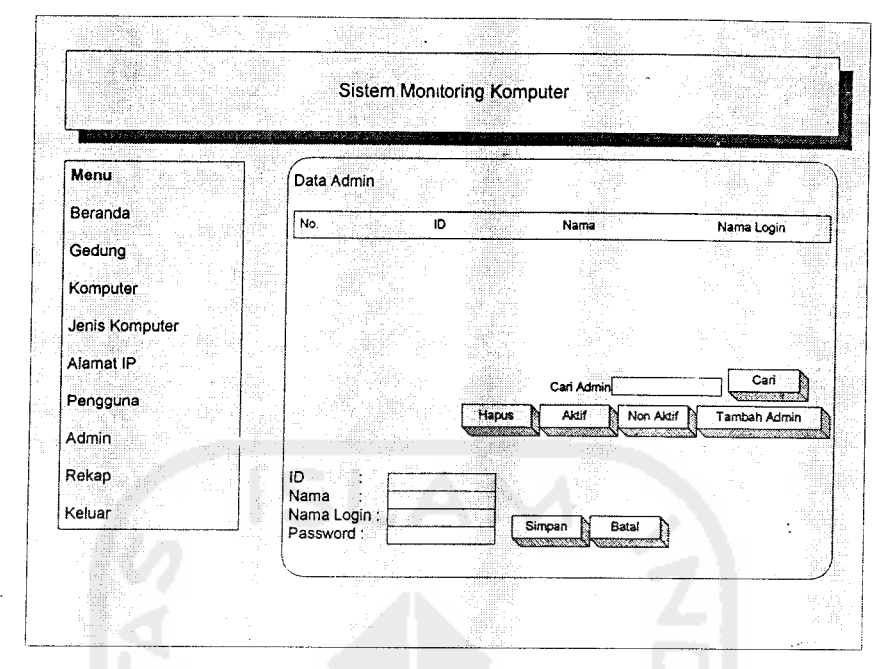

Gambar 3.12 Rancangan antarmuka masukan admin

#### *3.2.3.5 Rancangan Antarmuka Informasi Sistem*

Rancangan antarmuka informasi dari Sistem Monitoring Komputer ini adalah antar muka halaman depan, data gedung, data lantai, data ruang, data komputer, data jenis komputer, data **IP address,** data **user,** data admin dan hasil rekap jumlah komputer.

*1. Rancangan antar muka login atau halaman depan (beranda)* Rancangan antarmuka login atau halaman depan (beranda) dapat diiihat seperti gambar 3.13.

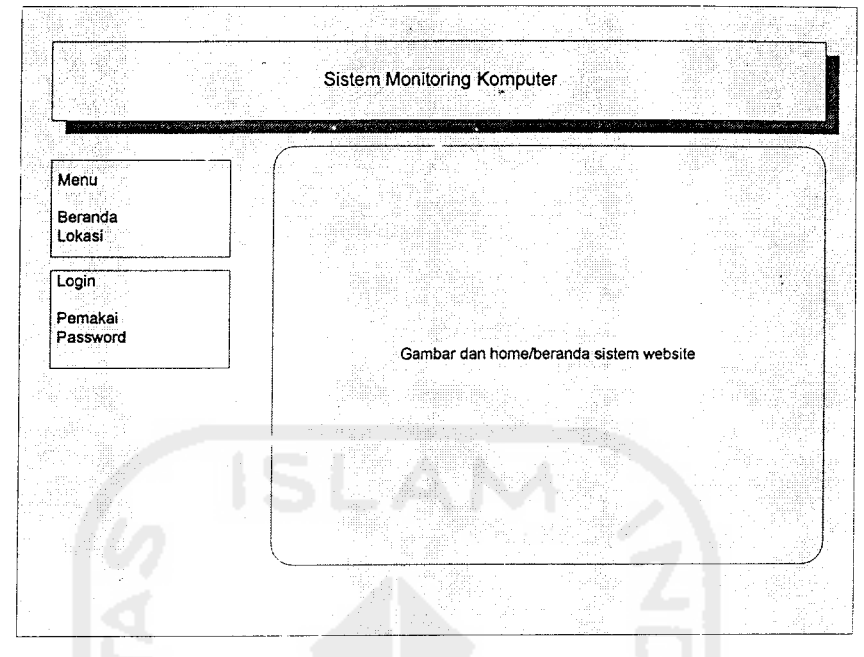

Gambar 3.13 Rancangan antar muka login

### *2. Rancangan antarmuka informasi gedung*

Rancangan antarmuka informasi data gedung dapat diiihat seperti gambar 3.14.

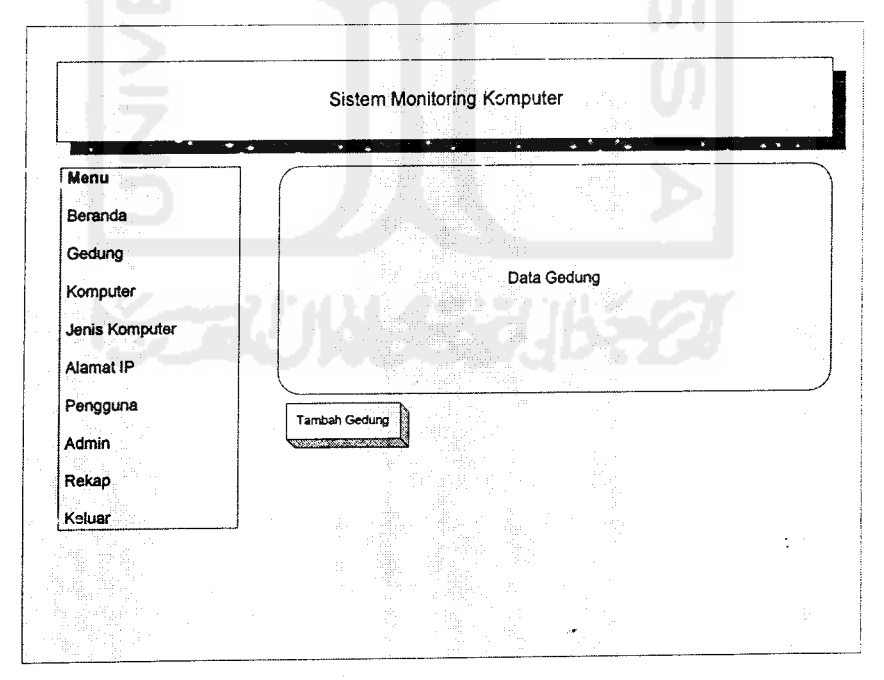

Gambar 3.14 Rancangan antar muka informasi gedung

#### *3. Rancangan antar muka informasi lantai*

Rancangan antarmuka informasi data lantai dapat diiihat seperti gambar 3.15.

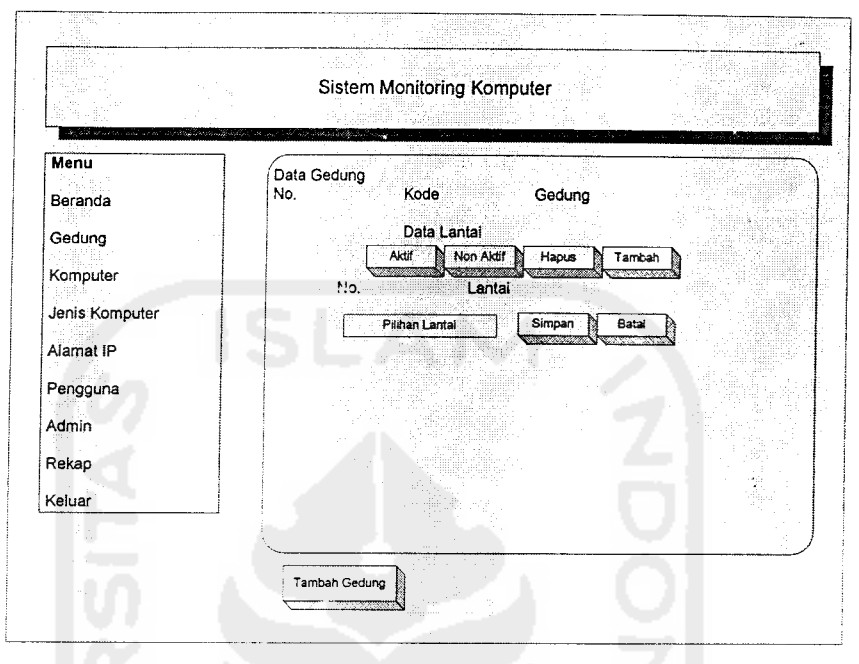

Gambar 3.15 Rancangan antar muka informasi lantai

## *4. Rancangan j».ntar muka informasi ruang*

Rancangan antarmuka informasi data ruang dapat diiihat seperti Gambar 3.16.

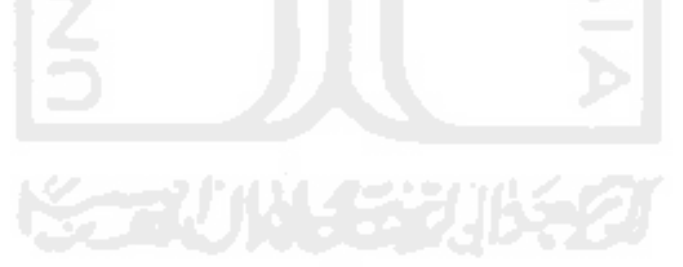

 $\ddot{\phantom{a}}$ 

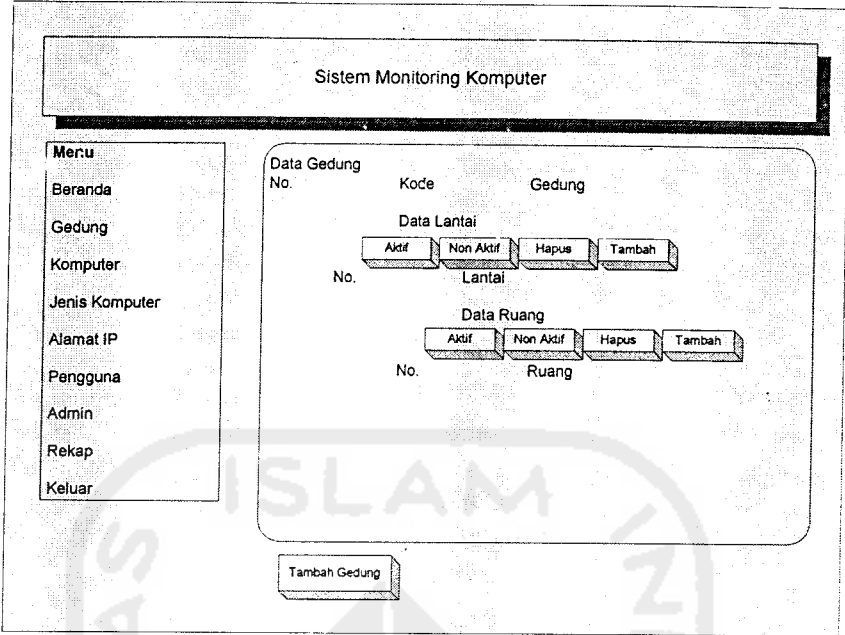

Gambar 3.16 Rancangan antar muka informasi ruang

## *5. Rancangan antar muka informasi komputer*

Rancangan antarmuka informasi data komputer dapat diiihat seperti gambar 3.17.

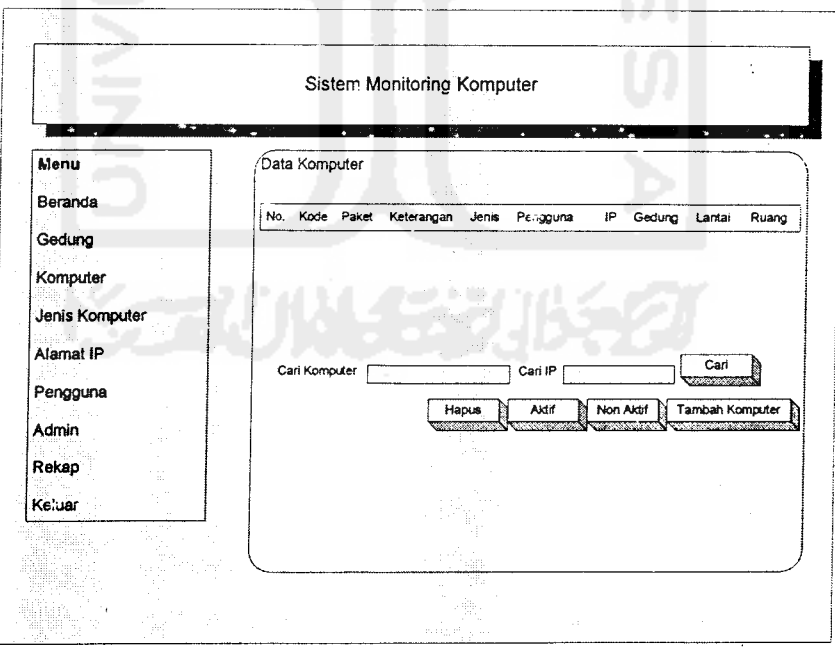

Gambar 3.17 Rancangan antar muka informasi komputer

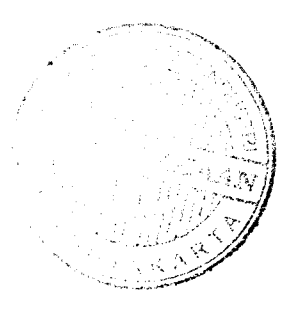

# *6. Rancangan antar muka informasi jenis komputer*

Rancangan antarmuka informasi jenis komputer dapat dilihat seperti gambar 3.18.

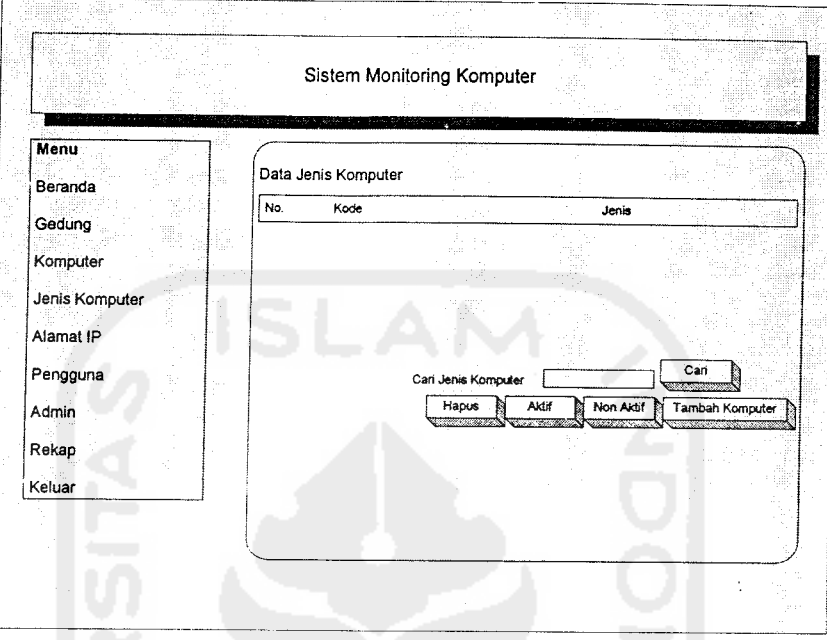

Gambar 3.18 Rancangan antar mukajenis komputer

## 7. *Rancangan antar muka informasi IP Address*

Rancangan antarmuka informasi data komputer dapat diiihat seperti gambar 3.19.

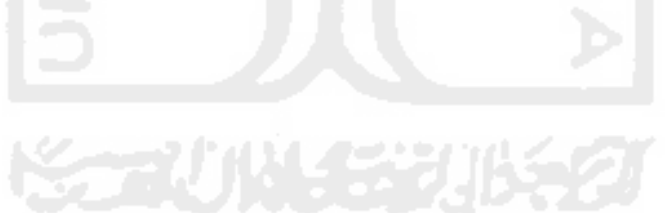

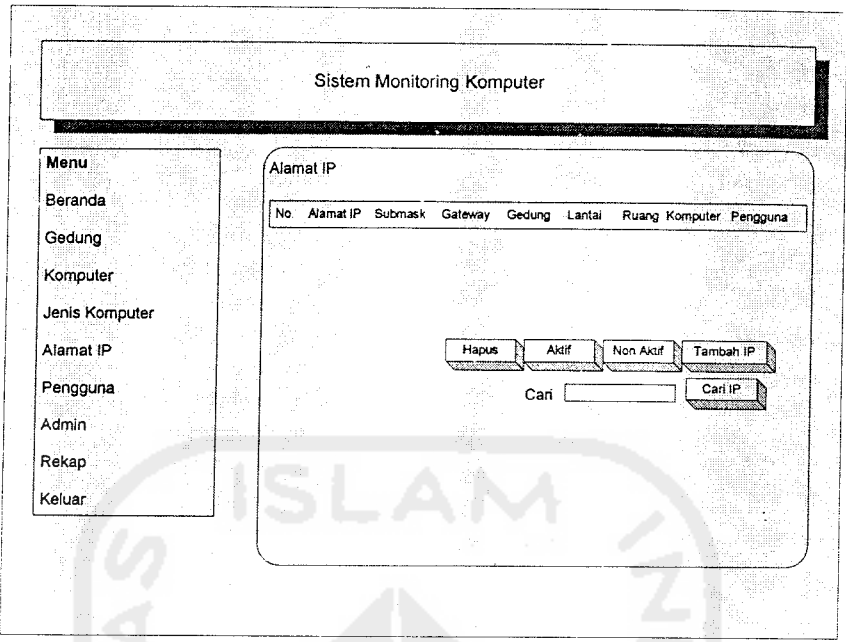

Gambar 3.19 Rancangan antar muka informasi **IP Address**

## *8. Rancangan antar muka informasi* **user**

Rancangan antarmuka informasi data **user** dapat diiihat seperti gambar 3.20.

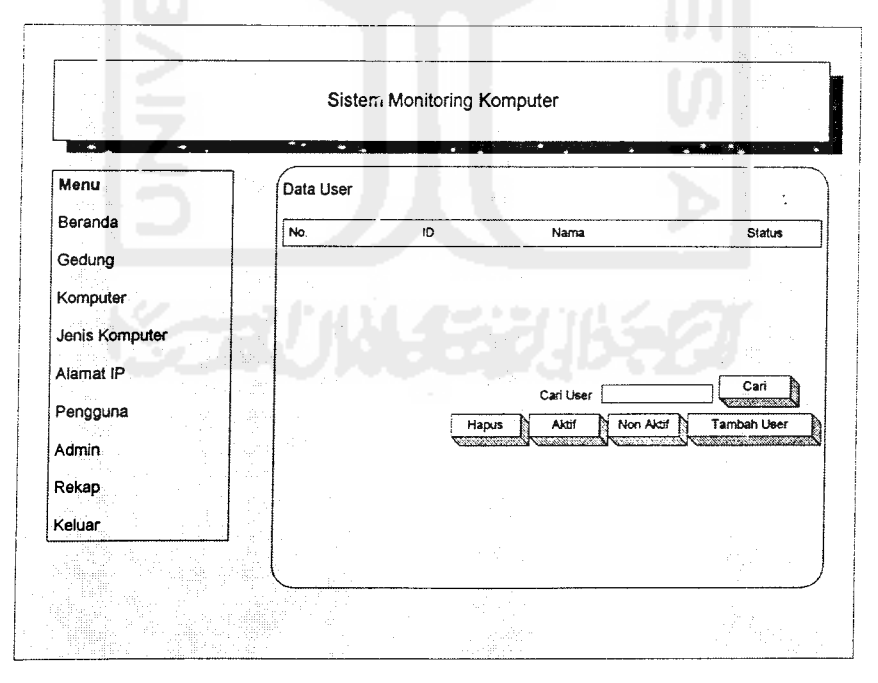

Gambar 3.20 Rancangan antar muka informasi **user**

### *9. Rancangan antar muka informasi data admin*

Rancangan antarmuka informasi data admin dapat diiihat seperti gambar 3.21.

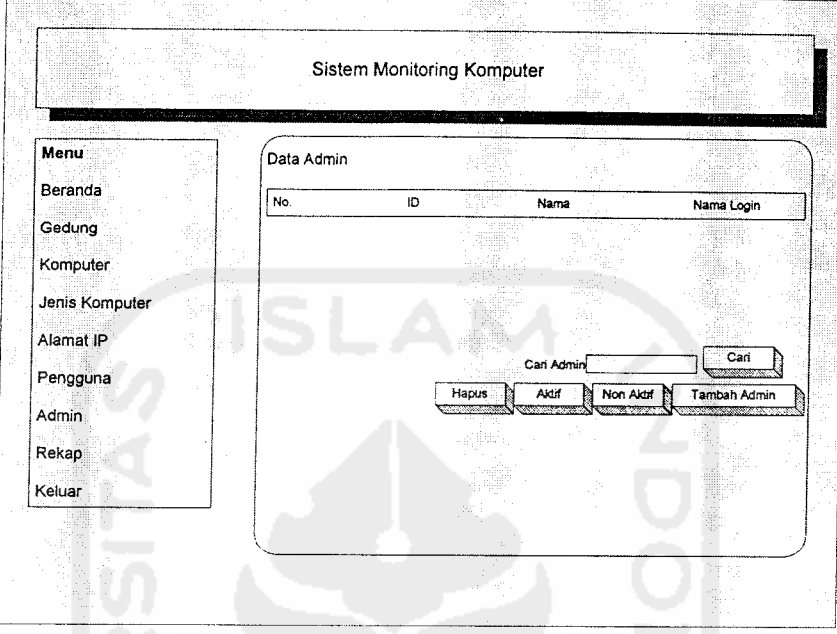

Gambar 3.21 Rancangan antar muka informasi admin

# *10. Rancangan antar muka informasi data rekap*

Rancangan antarmuka informasi data komputer dapat diiihat seperti gambar 3.22.

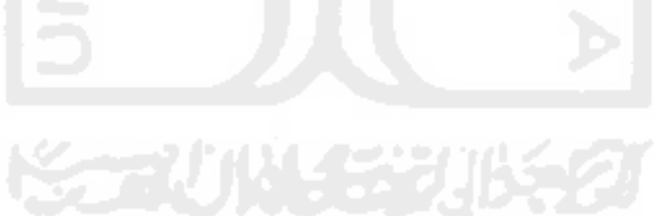

|                 |             | <b>Sistem Monitoring Komputer</b> |             |                                       |
|-----------------|-------------|-----------------------------------|-------------|---------------------------------------|
|                 |             |                                   |             |                                       |
| Menu            | Data Resume |                                   |             |                                       |
| Beranda         |             |                                   |             |                                       |
| Gedung          | No.         | Geoung                            | Jenis<br>A. | Jumlah<br>$\mathcal{R}_{\mathcal{M}}$ |
| <b>Komputer</b> |             |                                   |             |                                       |
| Jenis Komputer  |             |                                   |             |                                       |
| Alamat IP       |             |                                   |             |                                       |
| Pengguna        |             |                                   |             |                                       |
| Admin           |             |                                   |             |                                       |
| Rekap           |             |                                   |             |                                       |
| Keluar          |             |                                   |             |                                       |
|                 |             |                                   |             |                                       |
|                 |             |                                   |             |                                       |
|                 |             |                                   |             |                                       |
|                 |             |                                   |             |                                       |

Gambar 3.22 Rancangan antar muka informasi data rekap

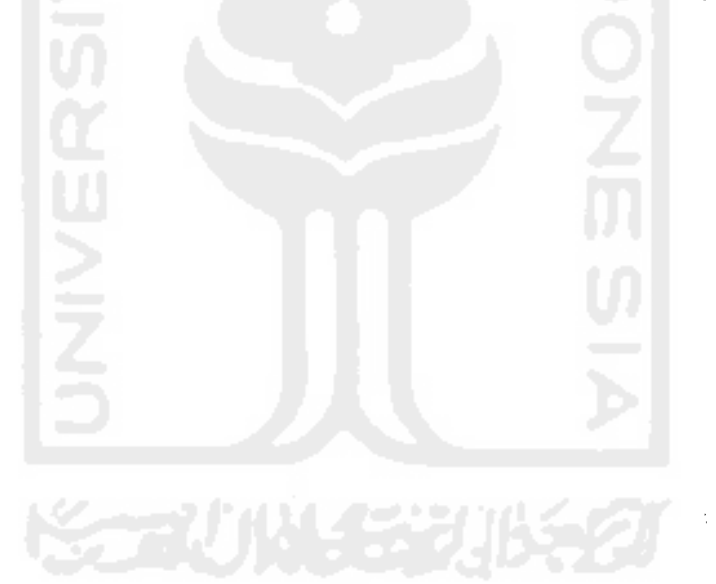

### *BAB IV*

## *HASIL DAN PEMBAHASAN*

#### *4.1 Impiementasi Perangkat Lunak*

#### *4.1.1 Batasan Impiementasi*

Batasan impiementasi dari aplikasi ini adalah proses input data, **editing** data oleh admin, proses lihat data ke dalam aplikasi web oleh user lain.

#### *4.1.2 Lingkungan pengembangan*

Untuk dapat melakukan pengembangan perangkat lunak dengan nyaman dan memadai, spesifikasi perangkat keras komputer juga harus diperhatikan. Berikut spesifikasi yang direkomendasikan:

- a. Processor Pentium 3
- b. RAM minimal 512 MB
- c. Free Hard Disk memory 20 GB
- d. VGA 32 MB
- e. Monitor dengan resolusi layar 800 x 600 highcolor atau lebih
- f. Keyboard
- g. Mouse

Selain perangkat keras yang telah disebutkan, lingkungan pengembangan juga memerlukan perangkat lunak pendukung sebagai berikut:

a. Sistem Operasi Windows 98/Me/XP/NT

Sistem operasi Windows merupakan sistem operasi yang **user friendly,** serta mendukung bahasa pemrograman yang akan digunakan dalam membangun sistem.

b. Adobe Photoshop

Adobe Photoshop adalah program pengolah grafts yang sangat baik dan mendukung hampir semua format gambar.

c. PHP dan MySql

PHP sendiri merupakan singkatan dari **Personal Home Page Tools.** Skrip ini akan membuat suatu aplikasi dapat diintegrasikan ke dalam HTML sehingga suatu halamn **web** tidak lagi bersifat statis, namun menjadi bersifat dinamis. MySql adalah database server atau **Relational Database Management Sistem** (RDBMS). MySQL dapat dikatakan lebih unggul dibandingkan dengan **database server** lainnya dalam **query data.**

d. Macromedia Dreamweaver

Software **web builder** untuk mendesain halaman web dan dapat digunakan untuk membuat aplikasi website dinamis dengan menggunakan PHP dan MySQL **(database).**

#### *4.1.3 Tahap-tahap Impiementasi*

Pada bagian ini berisi tahap-tahap proses pembuatan aplikasi yang terdiri dari:

1. Pembuatan database

Pembuatan tabel pada MySQL **server** dibuat menggunakan MySQL Front.

2. Desain **interface**

Desain **interface** menggunakan Macromedia Dreamweaver MX dan Adobe Photoshop v 6.0

3. Penulisan **script**

Penulisan **script** PHP juga menggunakan Macromedia Dreamweaver MX

#### *4.1.4 Impiementasi Sistem*

Pada bagian ini berisi impiementasi sistem pembuatan **interface.**

#### *4.1.4.1 Antar muka Masukan Sistem*

*1. Menu utama/ Login (Aplikasi Web)*

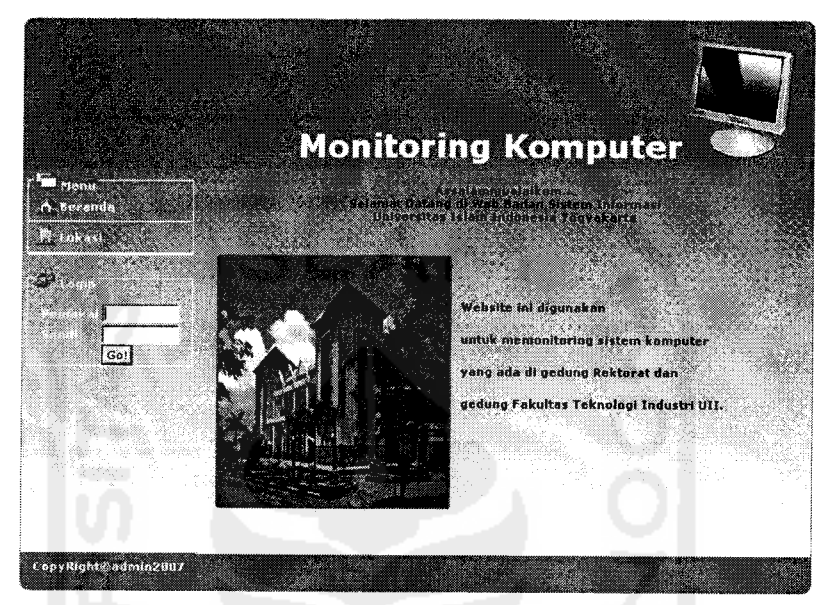

Gambar 4.1 Antar muka Menu Utama

### *2. Menu Tambah Gedung*

Pada halaman ini digunakan oleh admin untuk menambah data gedung yang akan dimonitoring oleh admin sendiri. Halaman tambah data gedung dapat diiihat pada Gambar 4.2.

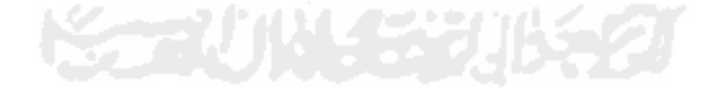

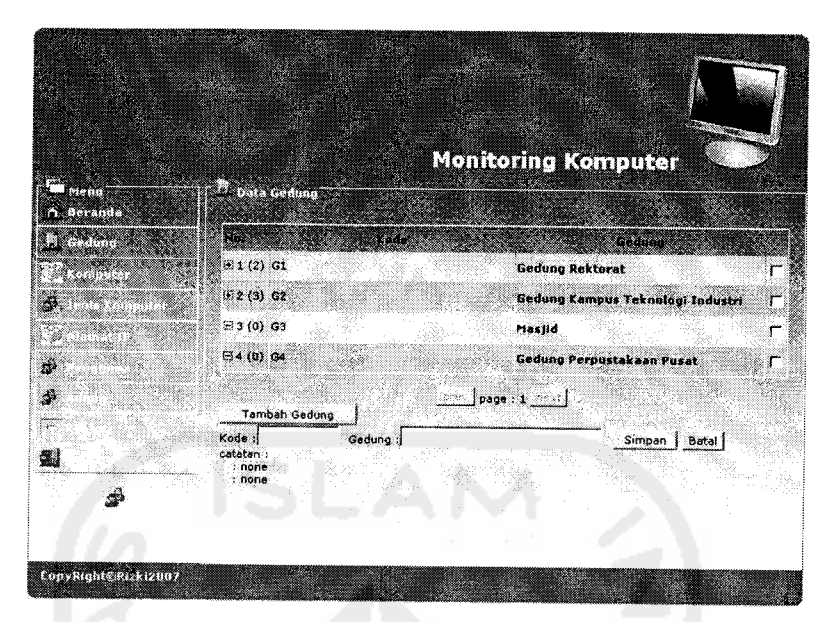

Gambar 4.2 Antar muka Menu Tambah Gedung

### *3. Menu Tambah Lantai*

Pada halaman ini digunakan untuk menambah masukan data lantai yang ada pada gedung tersebut. Halaman untuk menambah data lantai dapat diiihat pada Gambar 4.3.

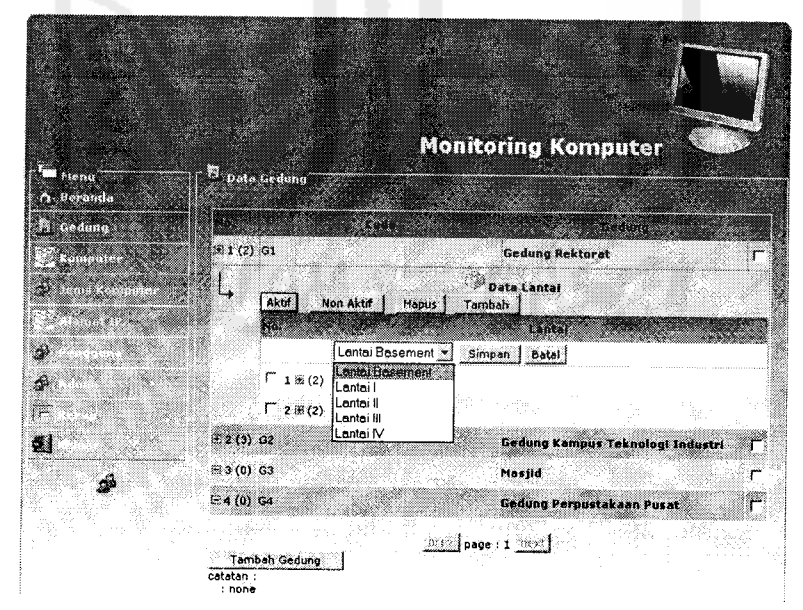

Gambar 4.3 Antar muka Menu Tambah Lantai

#### *4. Menu Tambah Ruang*

Pada halaman ini dapat digunakan untuk menambah data ruangan yang ada dalam sebuah gedung dalam sebuah lantai. Halaman data ruang dapat diiihat pada Gambar 4.4

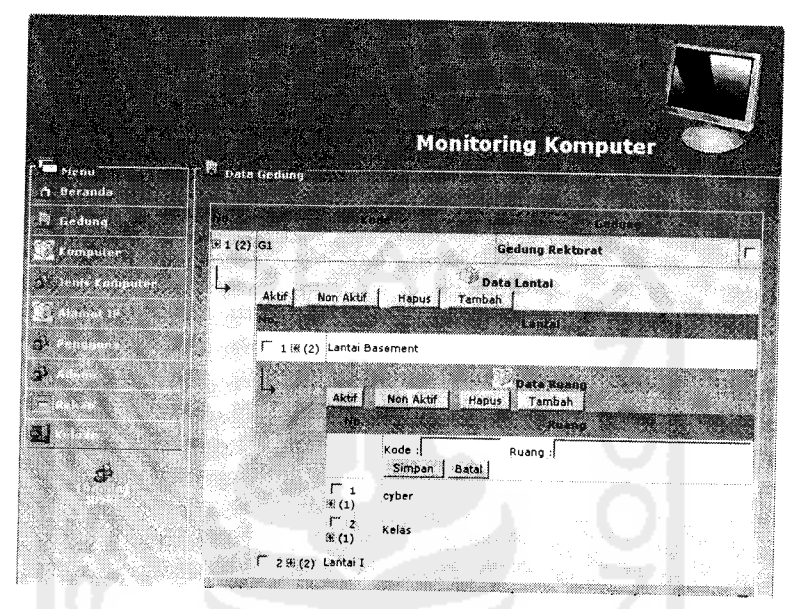

Gambar 4.4 Antar muka Menu Tambah Ruang

# *5. Menu Tambah Komputer*

Pada halaman ini digunakan untuk menambah atau menghapus data komputer yang ada dalam setiap ruangan, data komputer juga disertai aiamat Internet Protokol. Halaman mengedit data komputer dapat diiihat pada Gambar 4.5.

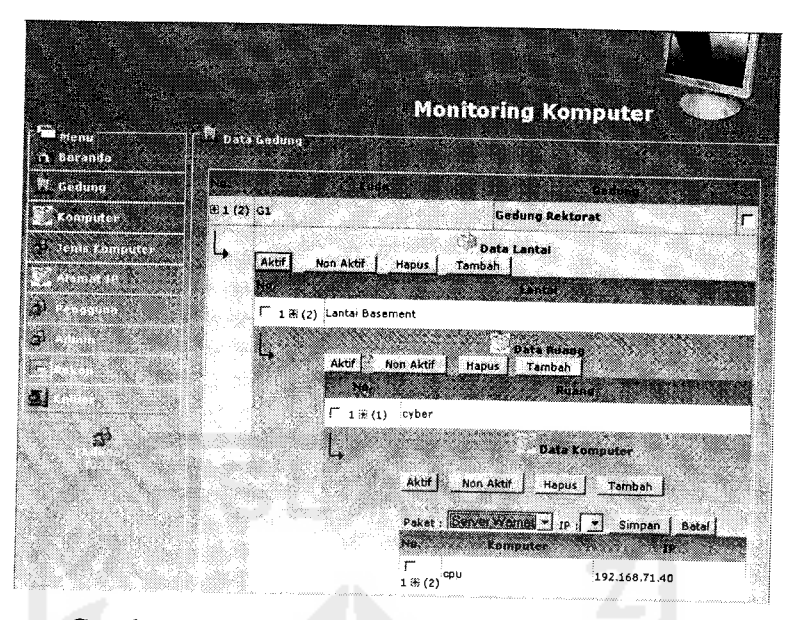

Gambar 4.5 Antar muka Menu Tambah Komputer

# *6. Menu Tambah Jenis Komputer*

Pada halaman ini digunakan untuk menambah atau menghapus data jenis komputer yang ada dalam setiap ruangan. Halaman mengedit data jensikomputer dapat diiihat pada Gambar 4.6.

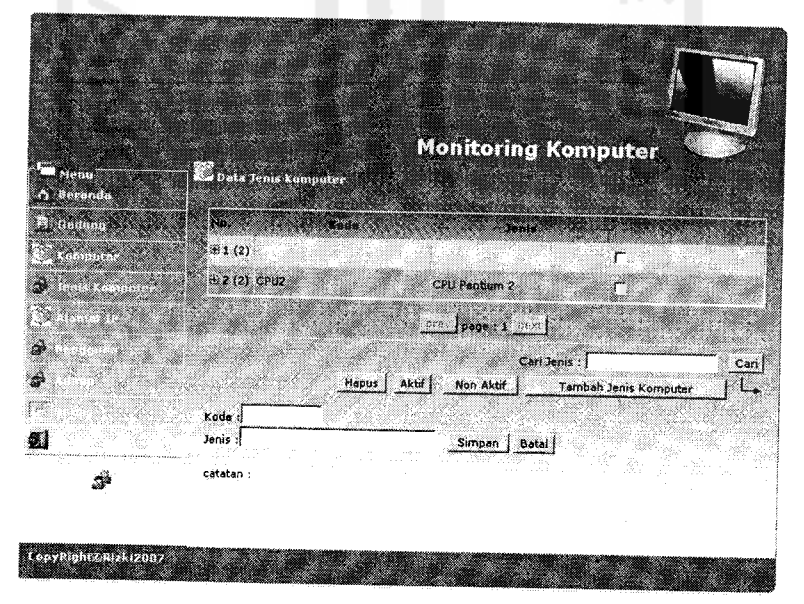

Gambar 4.6 Antar muka Menu Tambah Jenis Komputer

# *7. Menu IP* **Address**

Halaman ini digunakan oleh user untuk menambah data **IP Address** dan jika ada komputer yang menggunakan aiamat tersebut, akan tampil lengkap dengan lokasi gedung, ruangan, dan lantai keberadaan komputer. Halaman ini dapat diiihat pada Gambar 4.7.

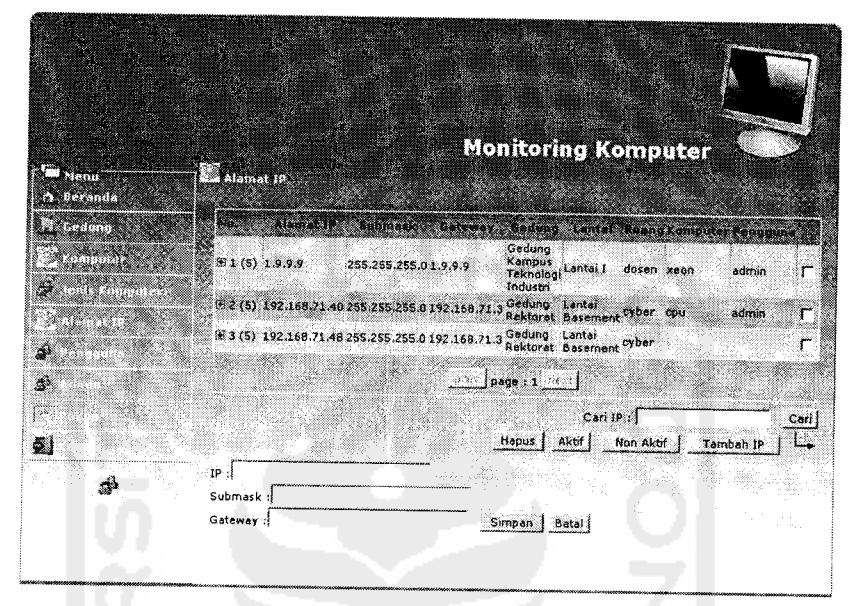

Gambar 4.7 Antar muka Menu Aiamat **IP**

### *8. Menu Tambah User*

Halaman ini digunakan untuk menambah data Pengguna Halaman ini dapat diiihat pada Gambar 4.8.

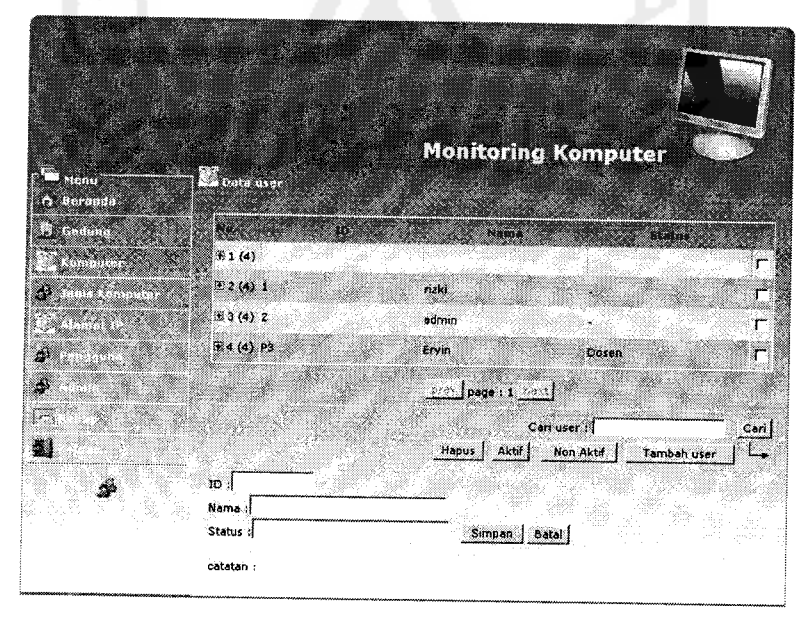

Gambar 4.8 Antar mukan Menu Tambah **User**

### *9. Menu Tambah Admin*

Halaman ini digunakan untuk menambah data **Admin.** Halaman ini dapat diiihat pada Gambar 4.9

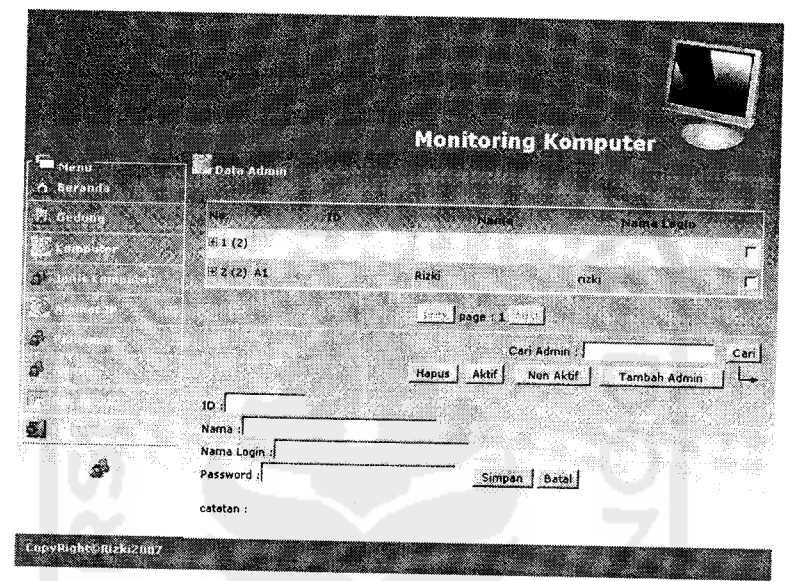

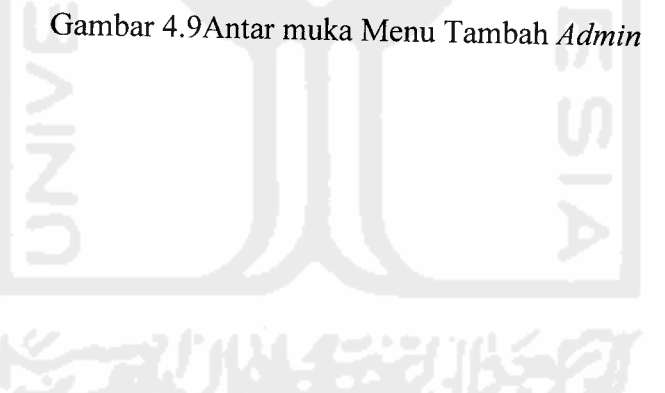

# *4.1.4.2 Antar muka Keluaran Sistem*

### *1. Menu beranda*

Admin/**User** sudah masuk ke dalam sistem monitoring komputer.

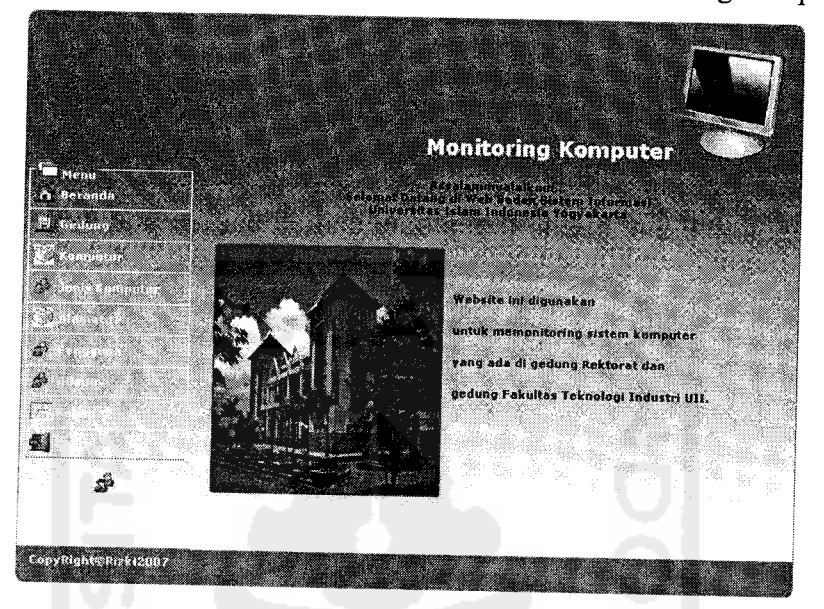

Gambar 4.10 Antar muka Menu Beranda

# *2. Menu Gedung*

Pada halaman ini digunakan oleh admin untuk melihat data gedung yang telah ditetapkan oleh admin sendiri. Halaman data gedung dapat diiihat pada Gambar 4.11

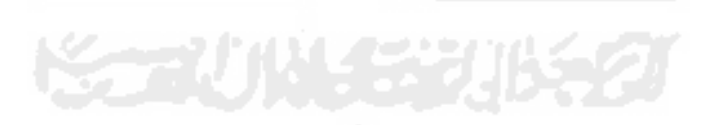

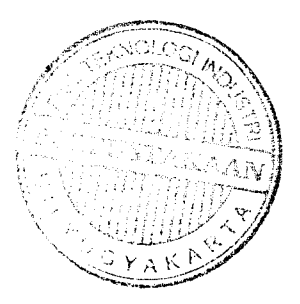

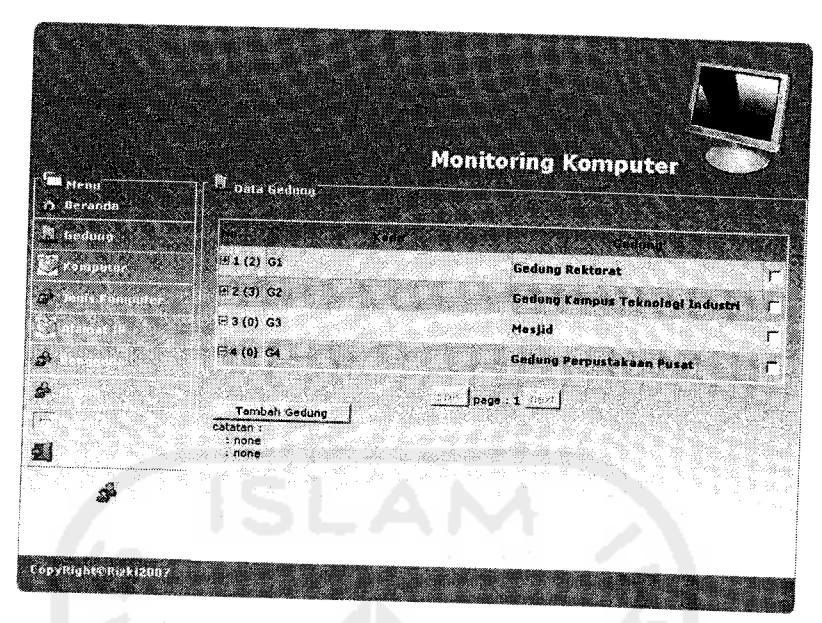

Gambar 4.11 Antarmuka Menu Gedung

## *3. Menu Lantai*

Pada halaman ini digunakan untuk melihat data lantai yang ada pada gedung tersebut. Halaman untuk melihat lantai dapat diiihat pada Gambar 4.12.

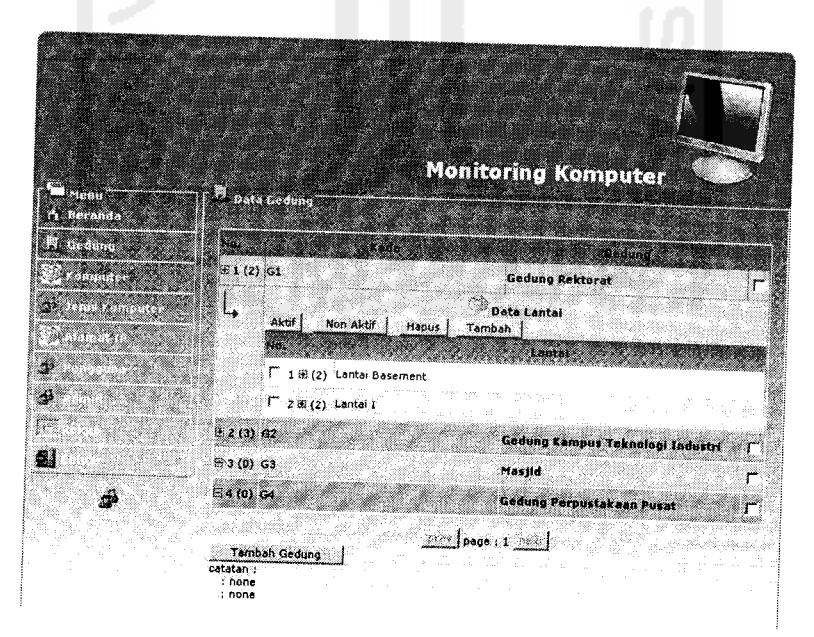

Gambar 4.12 Antar muka Menu Lantai

#### *4. Menu Ruang*

Pada halaman ini akan ditampilkan data ruangan yang ada dalam sebuah gedung dalam sebuah lantai. Halaman data ruang dapat diiihat pada Gambar 4.13.

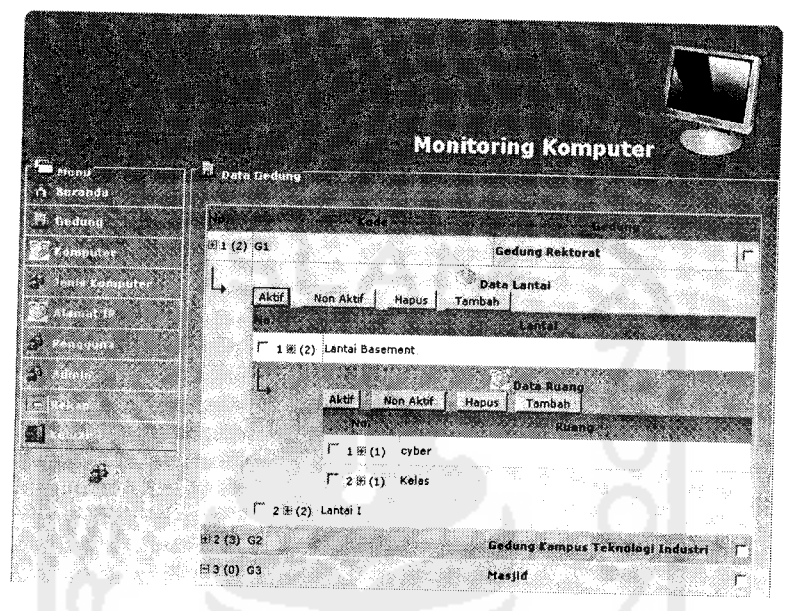

Gambar 4.13 Antar muka Menu Ruang

### *5. Menu Komputer*

Pada halaman ini digunakan untuk melihat data komputer yang ada dalam setiap ruangan, data komputer juga disertai aiamat **Internet Protokol** yang digunakan. Halaman data komputer dapat diiihat pada Gambar 4.14

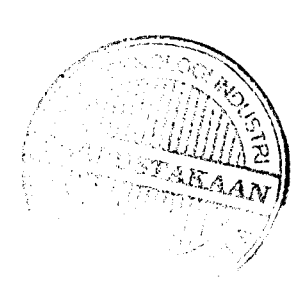

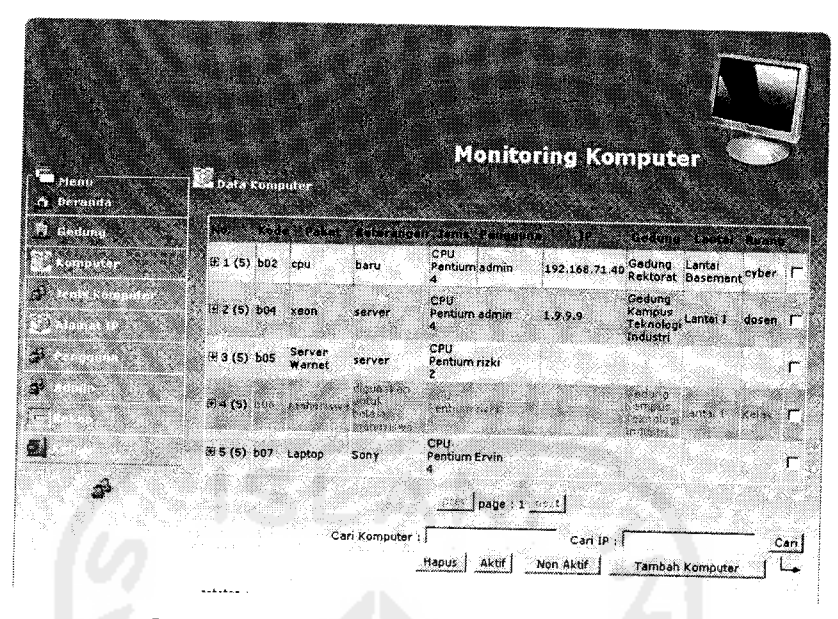

Gambar 4.14 Antar muka Menu Komputer

# *6. Menu Jenis Komputer*

Pada halaman ini digunakan untuk melihat data jenis komputer yang ada dalam setiap ruangan. Halaman data jenis komputer dapat diiihat pada Gambar 4.15

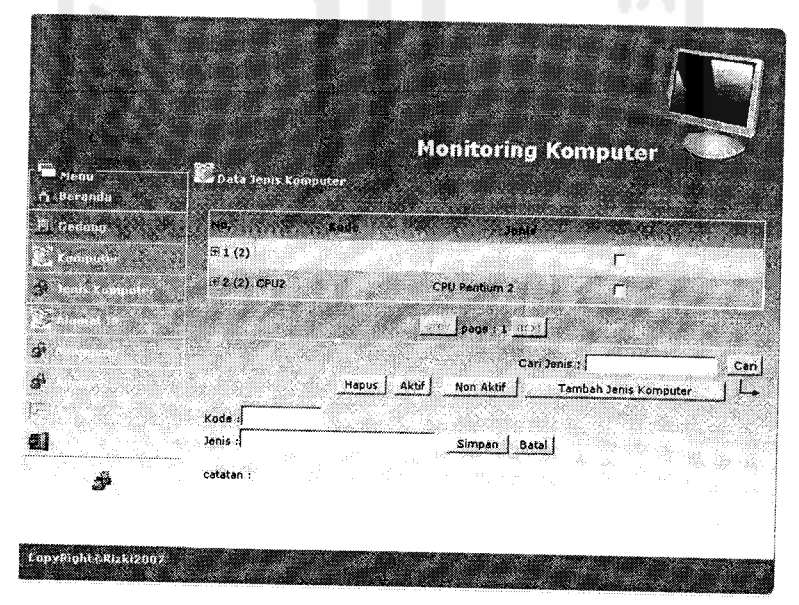

Gambar 4.15 Antar muka Menu Jenis Komputer

### *7. Menu IP Address*

Halaman ini digunakan oleh user untuk melihat seluruh **IPAddress** dan komputer yang menggunakan aiamat tersebut, lengkap dengan lokasi gedung, ruangan, dan lantai keberadaan komputer. Halaman ini dapat diiihat pada Gambar 4.16.

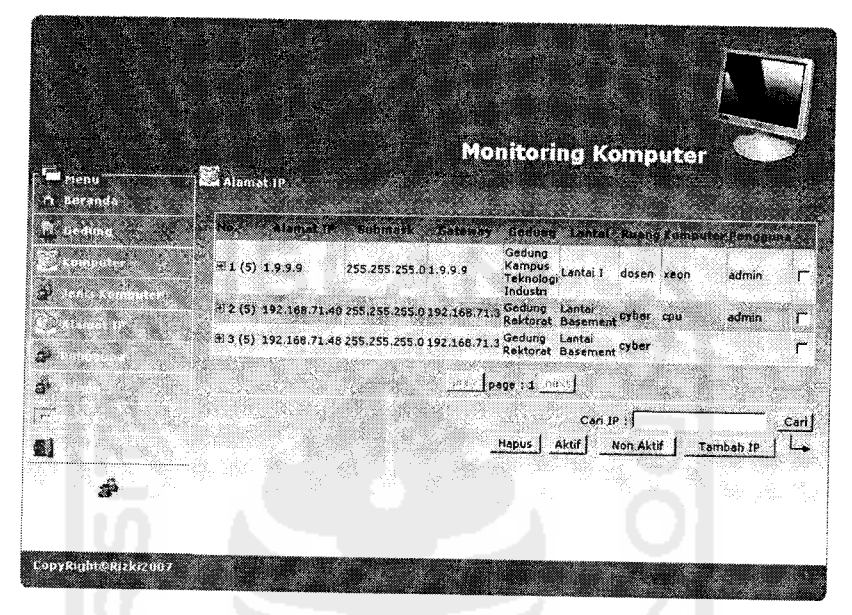

Gambar 4.16 Antar muka Menu Aiamat IP

#### *8. Menu* **User**

Halaman ini digunakan untuk mengetahui data **user** berupa nama dan status penggunaannya pada sistem ini. Halaman ini dapat diiihat pada Gambar 4.17.

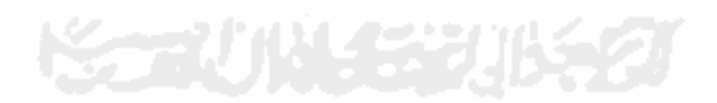

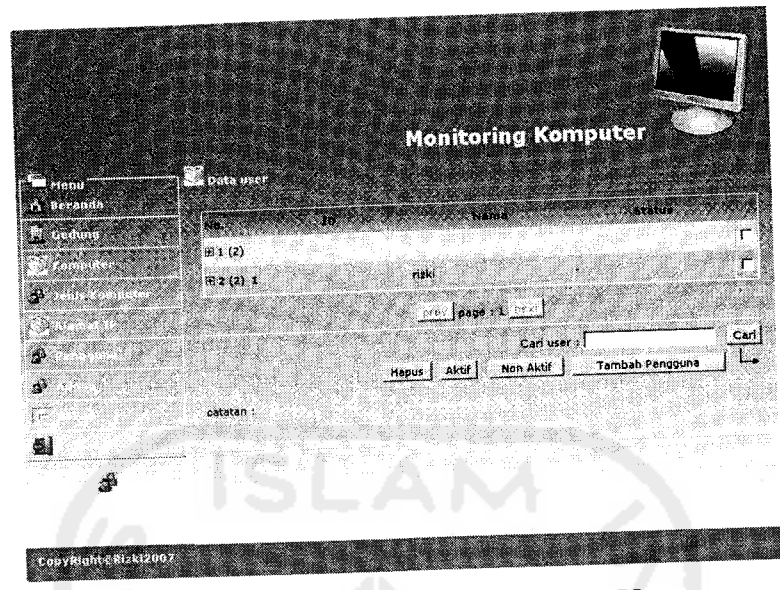

Gambar 4.17 Antar muka Menu Data User

# *9. Menu Admin*

Halaman ini digunakan untuk mengetahui data **admin** berupa nama dan status penggunaannya pada sistem ini. Halaman ini dapat dilihat pada Gambar 4.18.

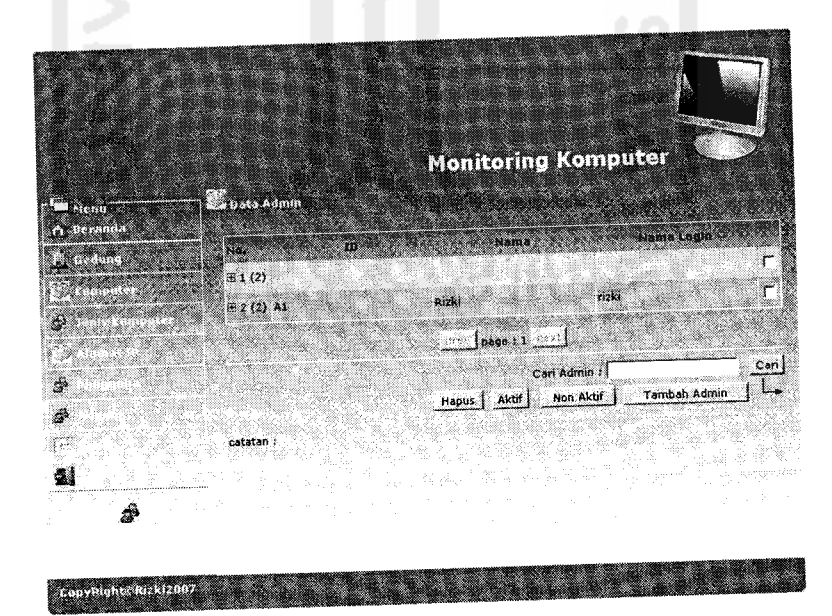

Gambar 4.18 Antar muka Menu Data Admin

## *10. Menu Rekap*

Halaman ini digunakan untuk memonitoring semua data komputer yang ada. Data resume lengkap dengan lokasi gedung dari komputer tersebut. Halaman menu rekap dapat dilihat padagambar 4.19.

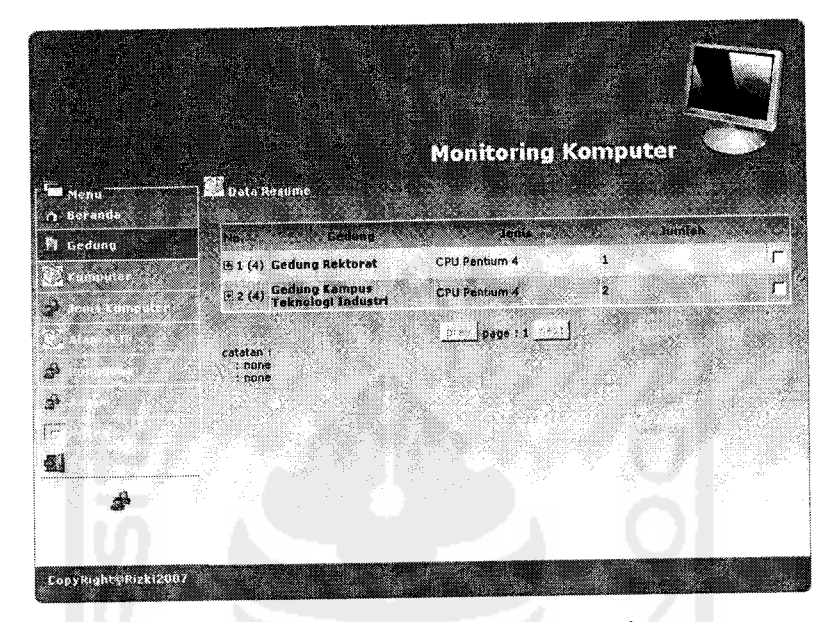

Gambar 4.19 Antar muka Menu Rekap

#### *4.2 Analisis Kinerja Perangkat Lunak*

Dalam hal ini akan dijelaskan tentang pengujian program aplikasi yang digunakan pada Sistem Monitoring Komputer menggunakan PHP dan MySQL pada kantor Badan Sistem Informasi Universitas Islam Indonesia, dengan pengujian ini diharapkan tingkat kesalahan baik dalam pengolahan data maupun dari sistem itu sendiri menjadi sangat minimal bahkan tidak ada.

Pengujian kinerja sistem Sistem Monitoring Komputer ini dilakukan untuk mengetahui kesalahan-kesalahan yang ada dan juga untuk mengetahui upaya penanganan kesalahan tersebut. Penanganan kesalahan pada Sistem Monitoring Komputer ini dilakukan dengan memberikan peringatan dalam bentuk pesan kesalahan yang berisikan informasi tentang keharusan untuk mengisikan data tertentu dengan kata lain yaitu melakukan validasi terhadap masukan data yang dilakukan oleh pengguna.

*4.2.1 Pengujian Normal*

#### *4.2.1.1 Login pengguna*

Pada form login user harus memasukan data-data yaitu : nama pengguna, dan **password** lalu menekan tombol [Go!]. Jika user berhasil login maka akan pengguna akan langsung masuk ke halaman beranda aplikasi web. Tampilan halaman tersebut dapat dilihat padaGambar 4.20.

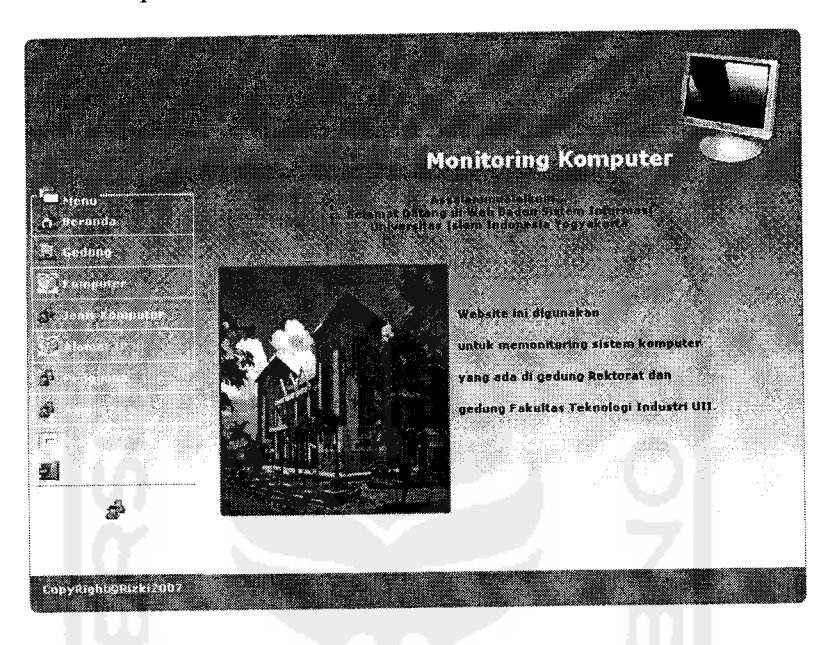

Gambar 4.20 Halaman login pada aplikasi **web**

### *4.2.1.2 Pencarian*

Pada form pencarian pengguna harus memilih filter objek yang akan dicari dan memasukan kata kunci pencarian lalu menekan tombol cari yang akan menerima pesan hasil pencarian kata kunci yang ditemukan berdasarkan kata kunci. Contoh hasil pencarian berdasarkan kata kunci dapat dilihat seperti pada Gambar 4.21.

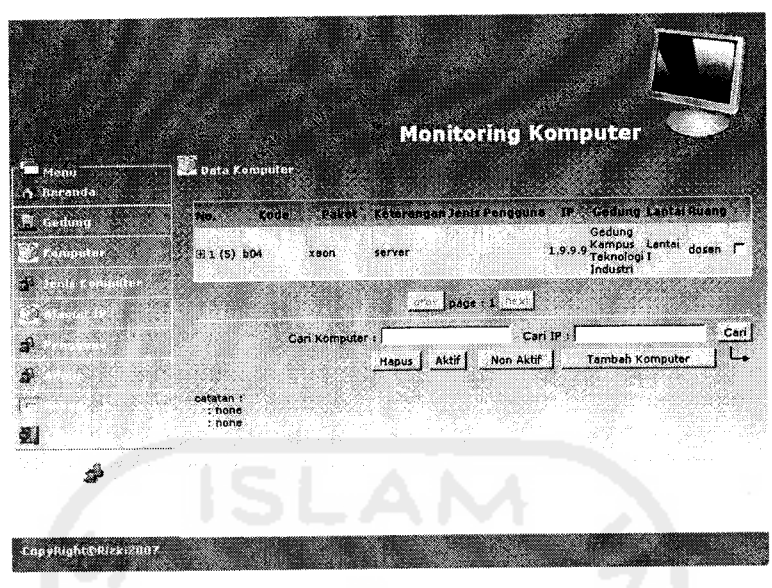

Gambar 4.21 Proses Pencarian

### *4.2.1.3 Masukan data*

Pada form **input** data gedung, lantai, ruang, komputer, alamat IP dan user, jika kemudian menekan tombol Simpan yang akan menerima pesan data telah disimpan. Form pesan keberhasilan dan hasil **input** salah satu data dapat dilihat seperti pada Gambar 4.22 danGambar 4.23

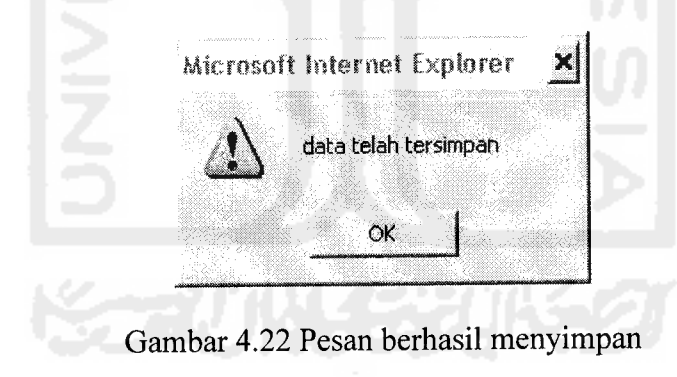

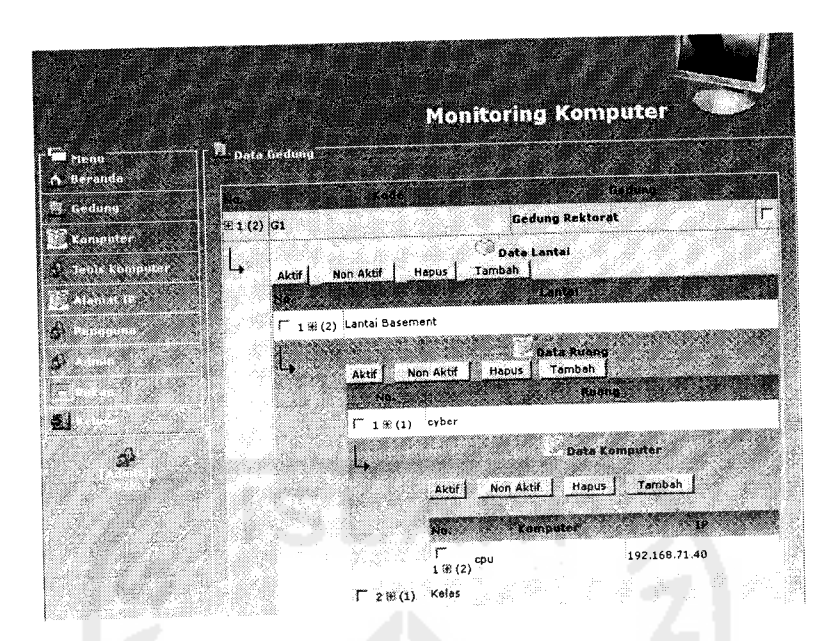

Gambar 4.23 Halaman setelah data berhasil disimpan

# *4.2.1.4 Proses Keluar*

Jika ingin keluar dari sistem, user menggunakan proses keluar dengan menekan tombol [Keluar]. Maka akan tampil pesan berupa pertanyaan konfirmasi.

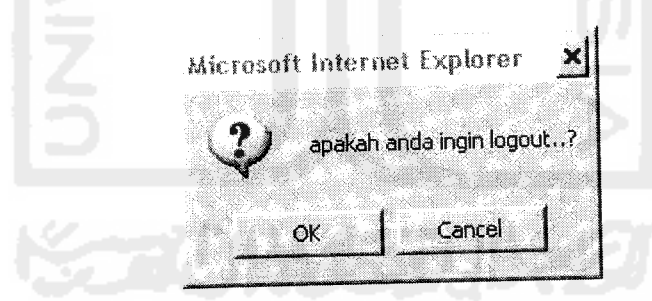

Gambar 4.24 Proses keluar

#### BABV

#### SIMPULAN DAN SARAN

#### *5.1 Kesimpulan*

Dari perancangan dan implementasi Sistem Monitoring Komputer menggunakan PHP dan MySQL pada kantor Badan Sistem Informasi Universitas Islam Indonesia ada beberapa kesimpulan yang dapat dikemukakan sebagai hasil dari penelitian, yaitu :

- a. Sistem Monitoring Komputer ini dapat digunakan sebagai media publikasi bagi pengguna komputer dan penunjang sarana pemantau terhadap komputer milik perusahaan.
- b. Sistem Monitoring Komputer pada aplikasi **web** dapat digunakan sebagai media penyampaian pelayanan dan informasi proses perbaikan komputer jika terjadi kerusakan.
- c. Dapat meningkatkan citra perusahaan atas layanan **online.**
- d. Meningkatkan kinerja bagian Networking dan Hardware untuk mendata komputer yang terdapat di tiap - tiap bagian.

#### *5.2 Saran*

Saran yang diberikan untuk mendukung kelancaran Sistem Monitoring Komputer menggunakan PHP dan MySQL pada kantor Badan Sistem Informasi Universitas Islam Indonesia sebagai berikut:

- a. Keamanan data perlu ditambahkan dalam hal pengaksesan data oleh pengguna sehingga menjamin data yang diinputkan.
- b. Sistem Monitoring Komputer ini perlu dikembangkan lebih lanjut dengan mempertimbangkan beberapa aspek kemungkinan yang disarankan oleh pengguna agar dapat dicari pemecahan masalahnya.
- c. Menambahkan menu mengganti password bagi pengguna.

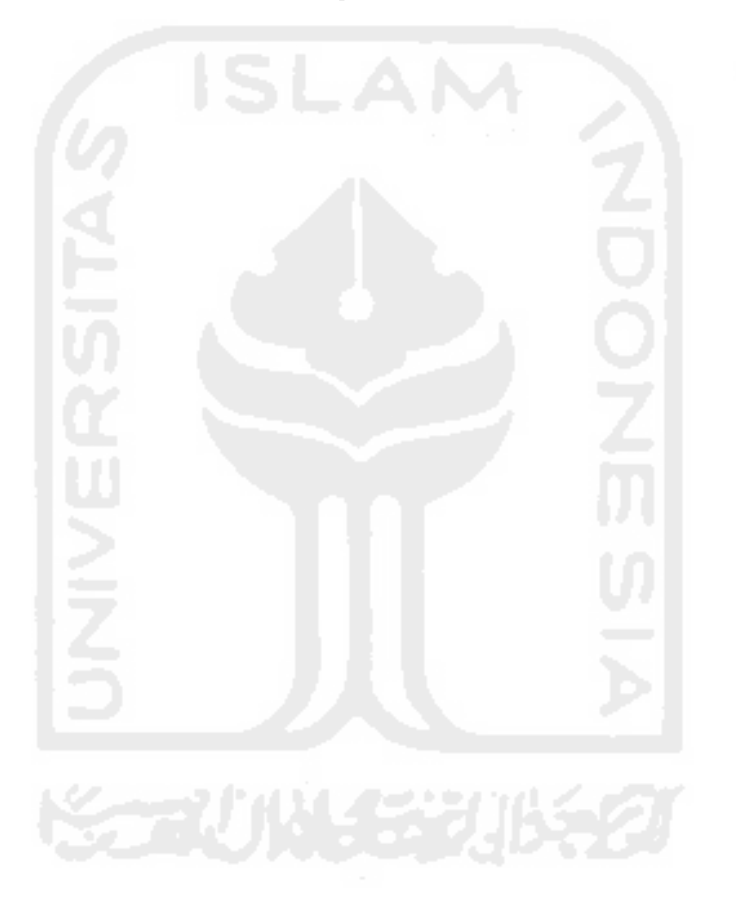

#### *DAFTAR PUSTAKA*

- [ABD01] ABDUL KADIR. **Dasar Pemrograman Web Dinamis Menggunakan PHP,** Yogyakarta; Andi Yogyakarta, 2001
- [KUR02] Kurniawan, Yahya. **Aplikasi Web Database dengan PHP dan MySQL.** Jakarta: PT. Elex Media Komputindo, 2002.
- [POH97] Pohan, I. ,H dan Kusnassriyanto, S. ,B. **Pengantar Perancangan Sistem.** Jakarta : Penerbit Erlangga, 1997.
- [PRO03] Prasetyo, Didik D, **Belajar Sendiri Administrasi Database Server** MySQL, Ed 1 Cet 1, Jakarta; PT Elex Media Komputindo, 2003
- [RAM99] Ramalho, Jose, **SQL Server 7,** Jakarta; PT Elex Media Komputindo, 1999.